Prof. Michele Maffucci

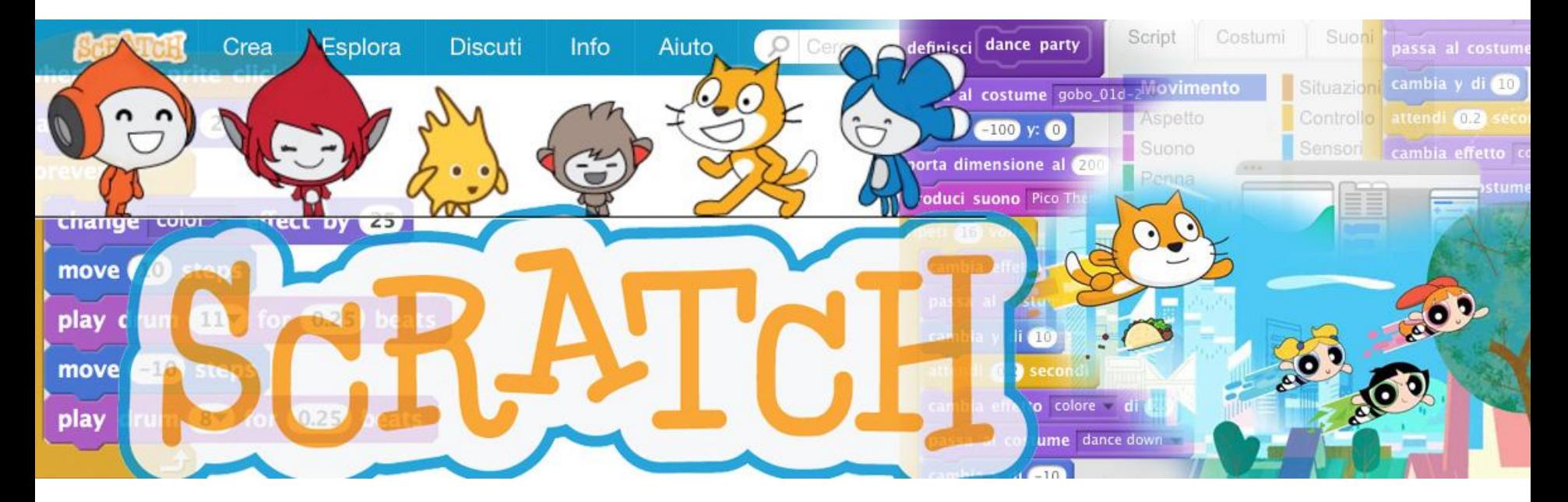

### **Argomenti**

- Introduzione
- Realizzare il nostro primo gioco
	- Obiettivo
	- Impostazione degli sprite
	- Movimento base del SUB
	- Movimento base del GRANCHIO
	- Il SUB viene morso
	- Visualizzare il punteggio
	- Quanti morsi vengono dati al SUB dal GRANCHIO
	- Definire il tempo massimo di gioco
	- Problema!
	- Esercizi

## **Introduzione**

### *Coding e Computational Thinking a scuola con Scratch*

*Il seguente corso intende fornire le competenze di base per insegnare a programmare in modo creativo e mostrare come l'uso dell'informatica a scuola possa diventare una strategia per insegnare a progettare il proprio apprendimento e fornire le competenze per risolvere problemi.*

*Questa presentazione è la seconda versione delle mie lezioni su Scratch e fa seguito a quanto già pubblicato negli scorsi anni con "Corso di Scratch - [lezione 1](https://www.slideshare.net/maffucci/corso-di-scratch-lezione-1) e [lezione](https://www.slideshare.net/maffucci/corso-di-scratch-lezione-2) [2"](https://www.slideshare.net/maffucci/corso-di-scratch-lezione-2) e "[Micro Corso di Scratch](https://www.slideshare.net/maffucci/micro-corso-di-scratch)".*

*L'alfabeto di Scratch è una raccolta di appunti che utilizzo durante le sperimentazioni laboratoriali con i miei studenti e durante i corsi di formazione per docenti e sono da intendersi come un'introduzione alla programmazione con Scratch.*

*L'impostazione di queste slide è pensata per essere immediatamente utilizzabile in classe.*

*Per contatti, correzioni ed ulteriori informazioni rimando all'ultima pagina di queste slide.*

*Grazie*

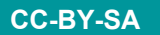

# **Realizzare il nostro primo gioco**

*imparare a muovere gli sprite, far interagire gli sprite tra loro ed inviare messaggi tra sprite* 

**Obiettivo:** Un sub deve prendere un pesce lilla 10 volte in un tempo fissato dall'utente cercando di non farsi mordere dal granchio.

### **Personaggi:**

- sub
- granchio
- pesce lilla

**Ambiente:** marino (sott'acqua)

### **Specifiche del programma:**

- Il tempo di gioco deve essere chiesto ad inizio gioco
- Ogni volta che il pesce viene preso dal sub deve dire in un fumetto: "Preso!"
- Quando è stato preso 10 volte il pesciolino deve dire in un fumetto: "sono stato preso 10 volte!
- Il tempo trascorso dall'inizio del gioco, il numero di volte in cui viene preso il pesce e i morsi del granchio al sub devono essere indicati a monitor.
- Si vince se si prende 10 volte il pesciolino nel tempo fissato ricevendo il minor numero di morsi.

### **Fissare tre tipi di sfondo:**

- sfondo marino di gioco
- sfondo in cui segnalare il morso del granchio
- sfondo fine gioco

# **Impostazione degli sprite**

*Inseriamo i personaggi del gioco*

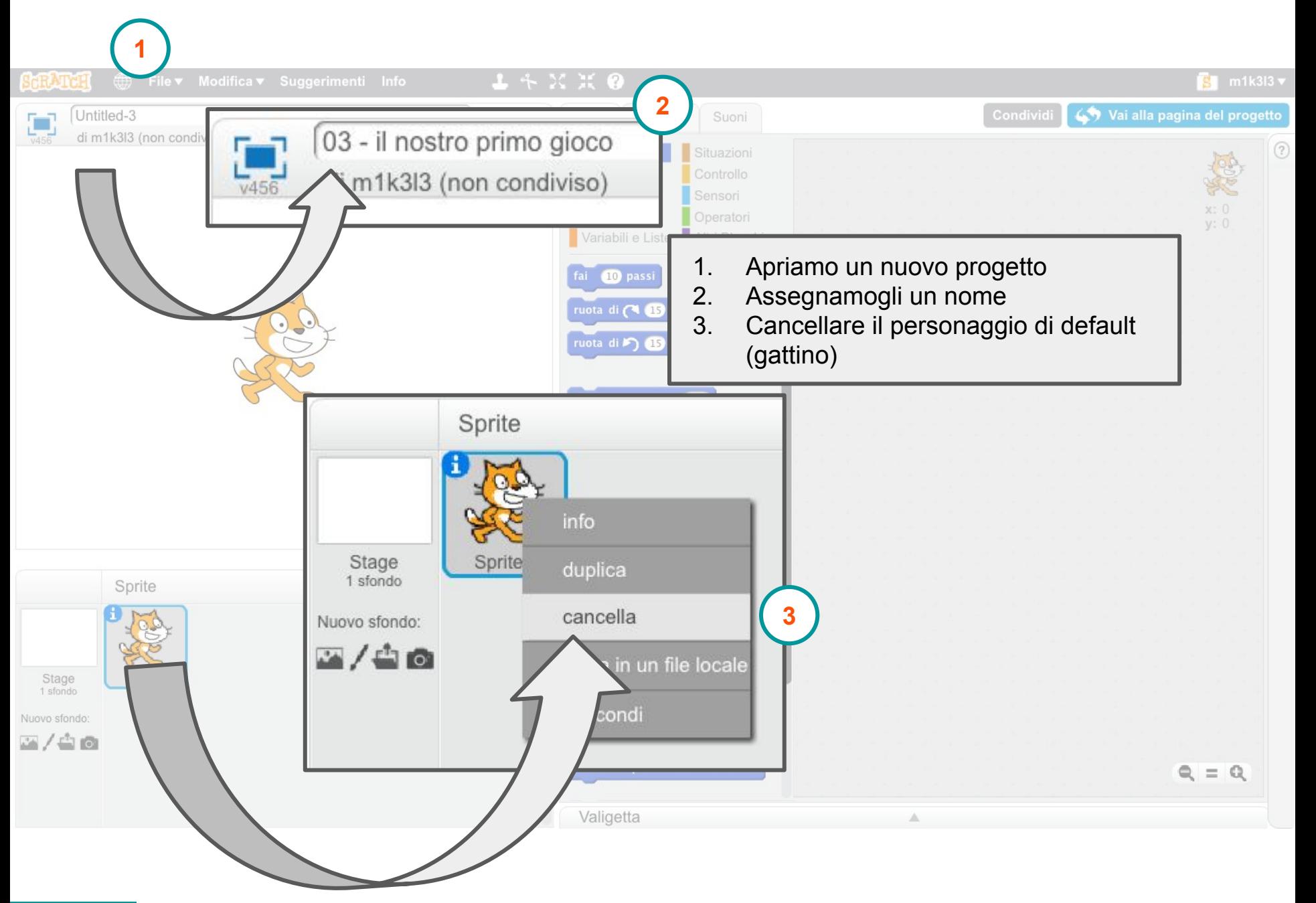

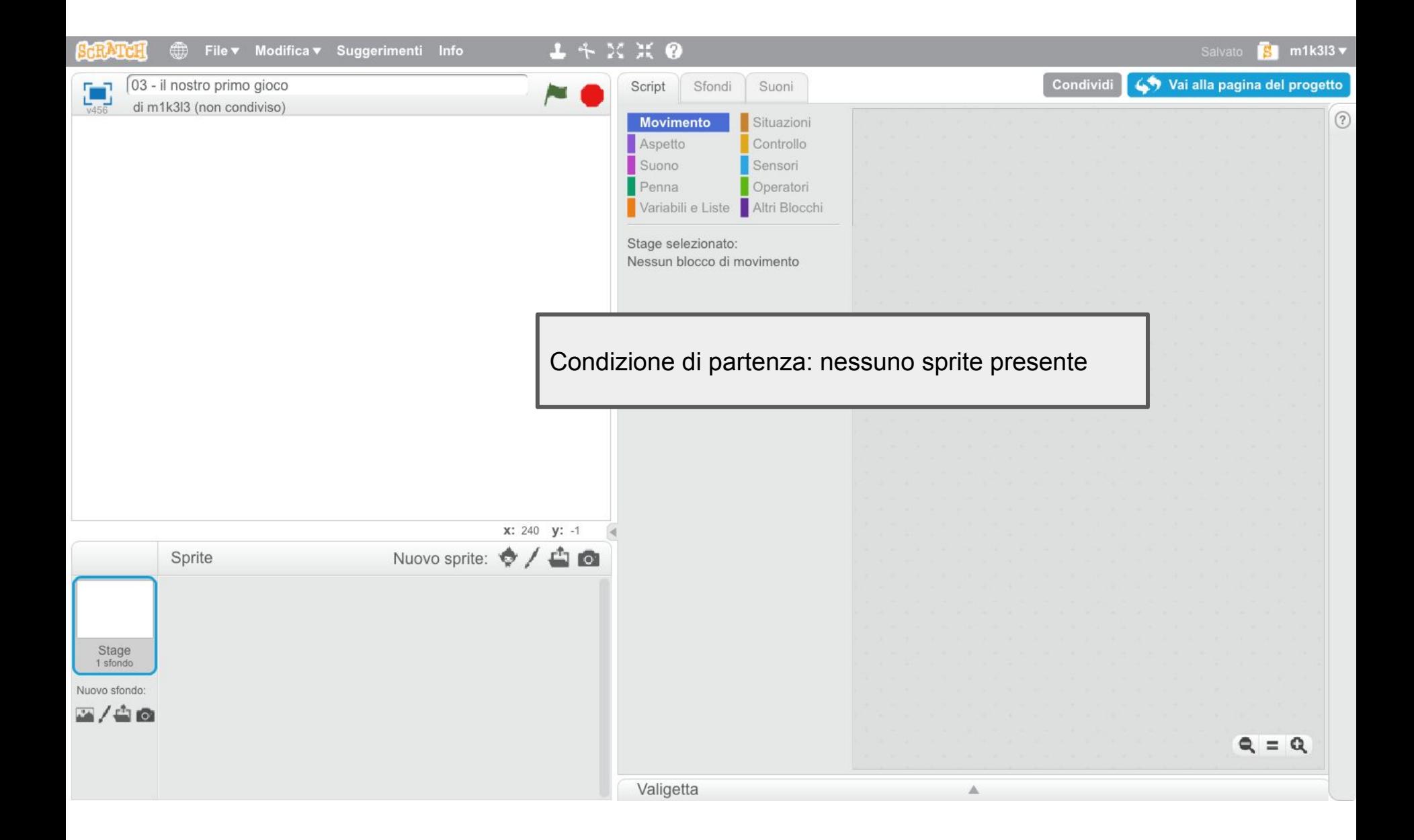

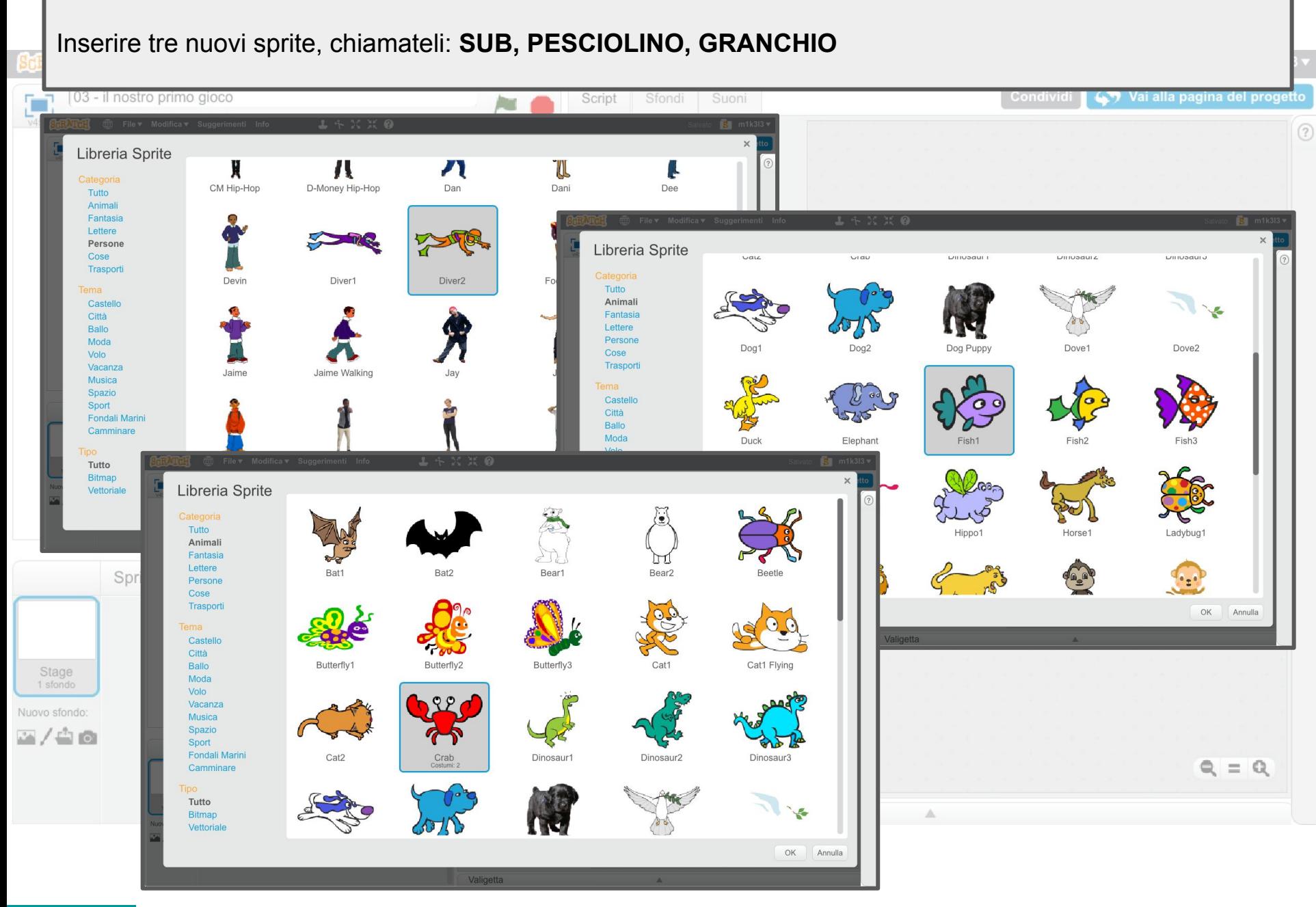

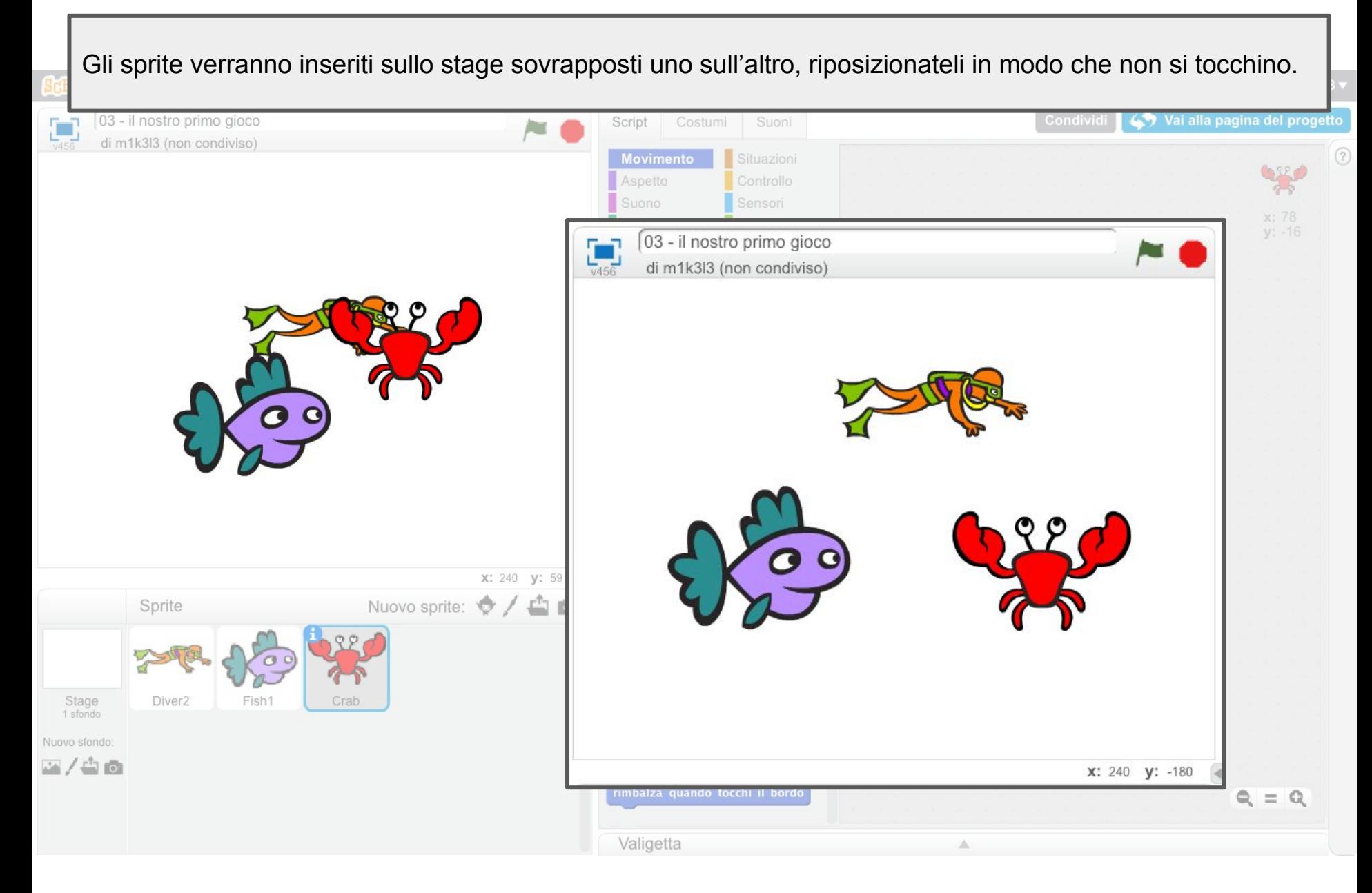

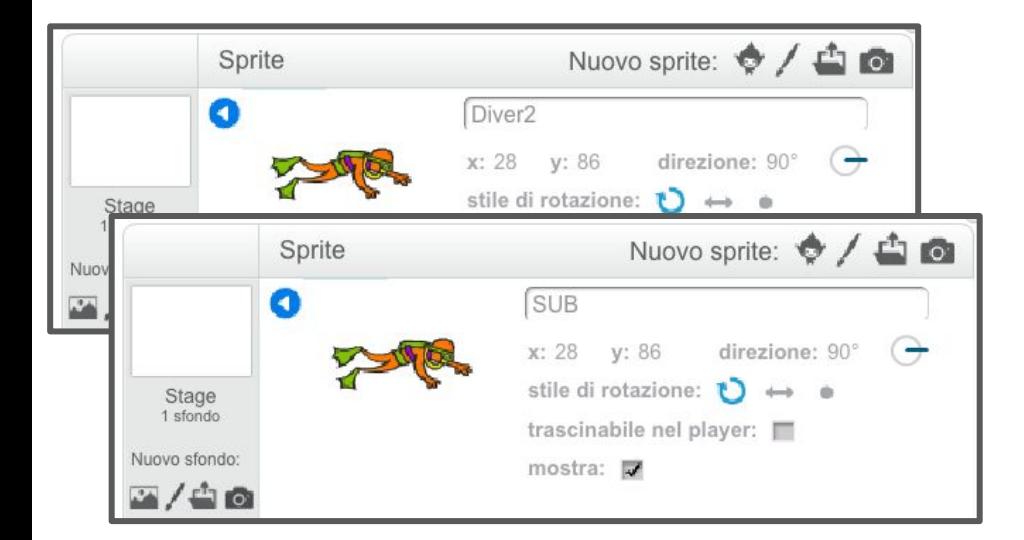

Rinominare gli sprite in: SUB, PESCIOLINO, GRANCHIO.

Per cambiare nome, per ogni sprite inserito, nome un click su "i" su ogni sprite.

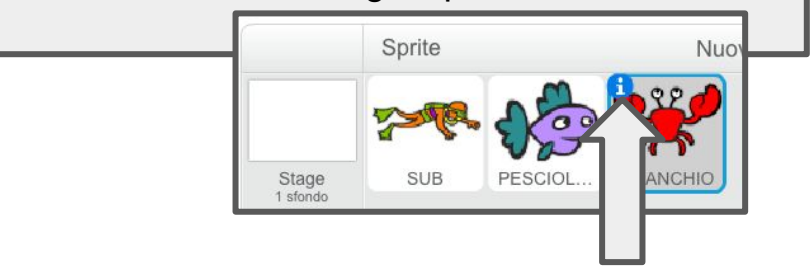

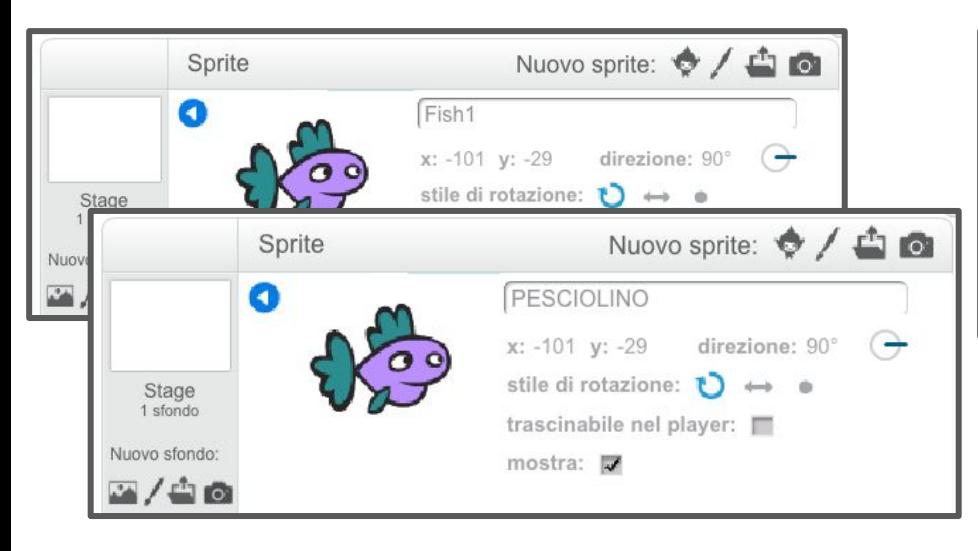

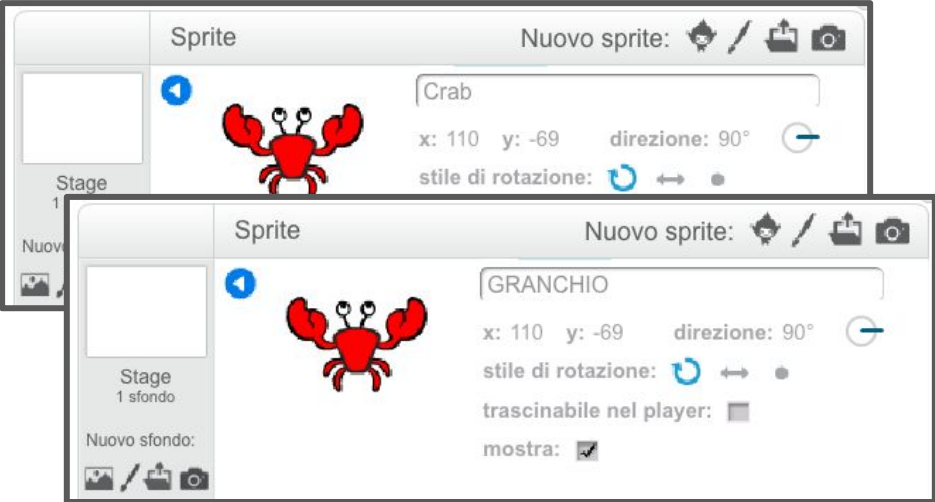

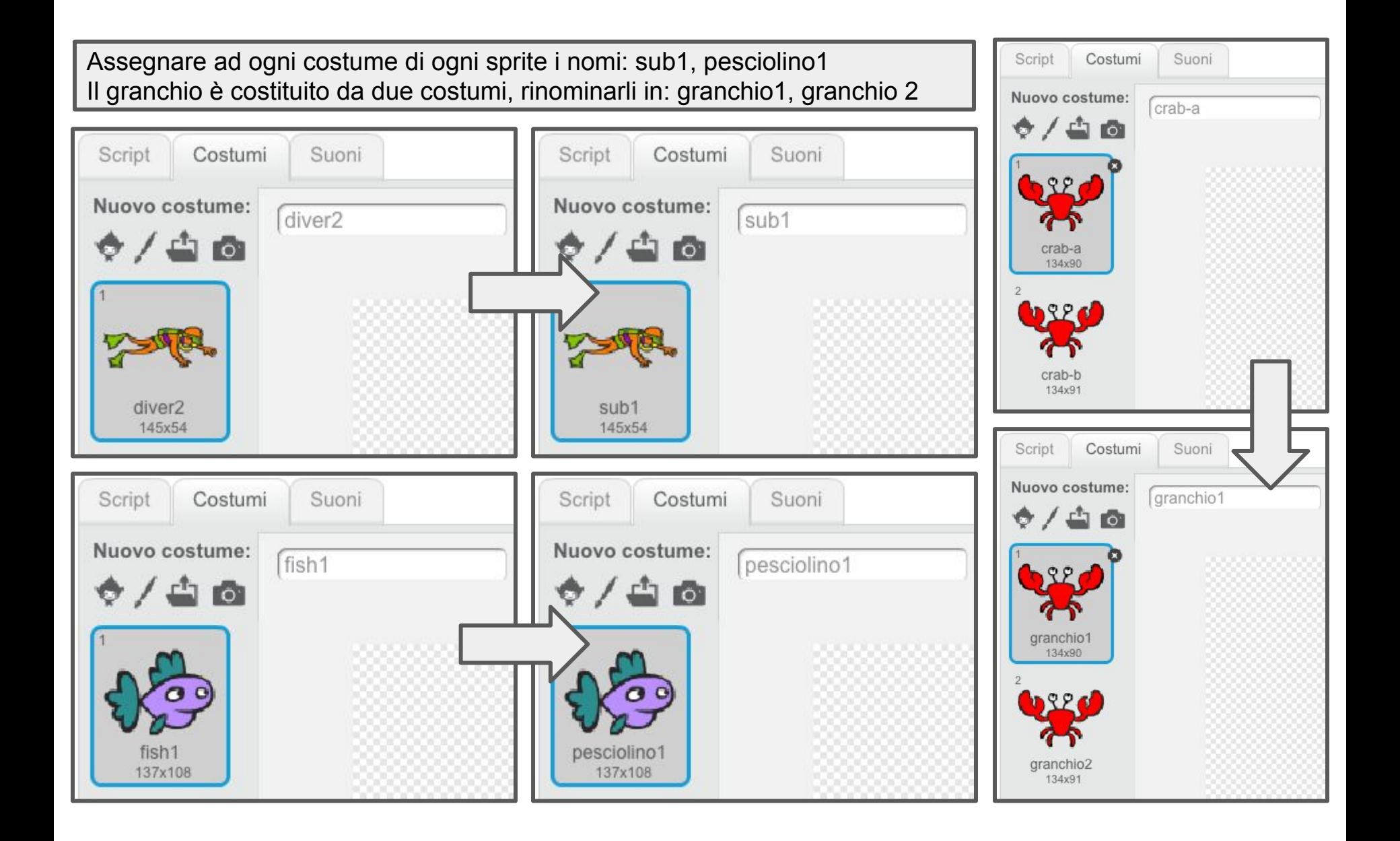

Ridimensioniamo gli sprite facendo click su pulsante "Riduci lo sprite". Nell'immagine 12 click per il pesciolino e 10 click per il granchio.

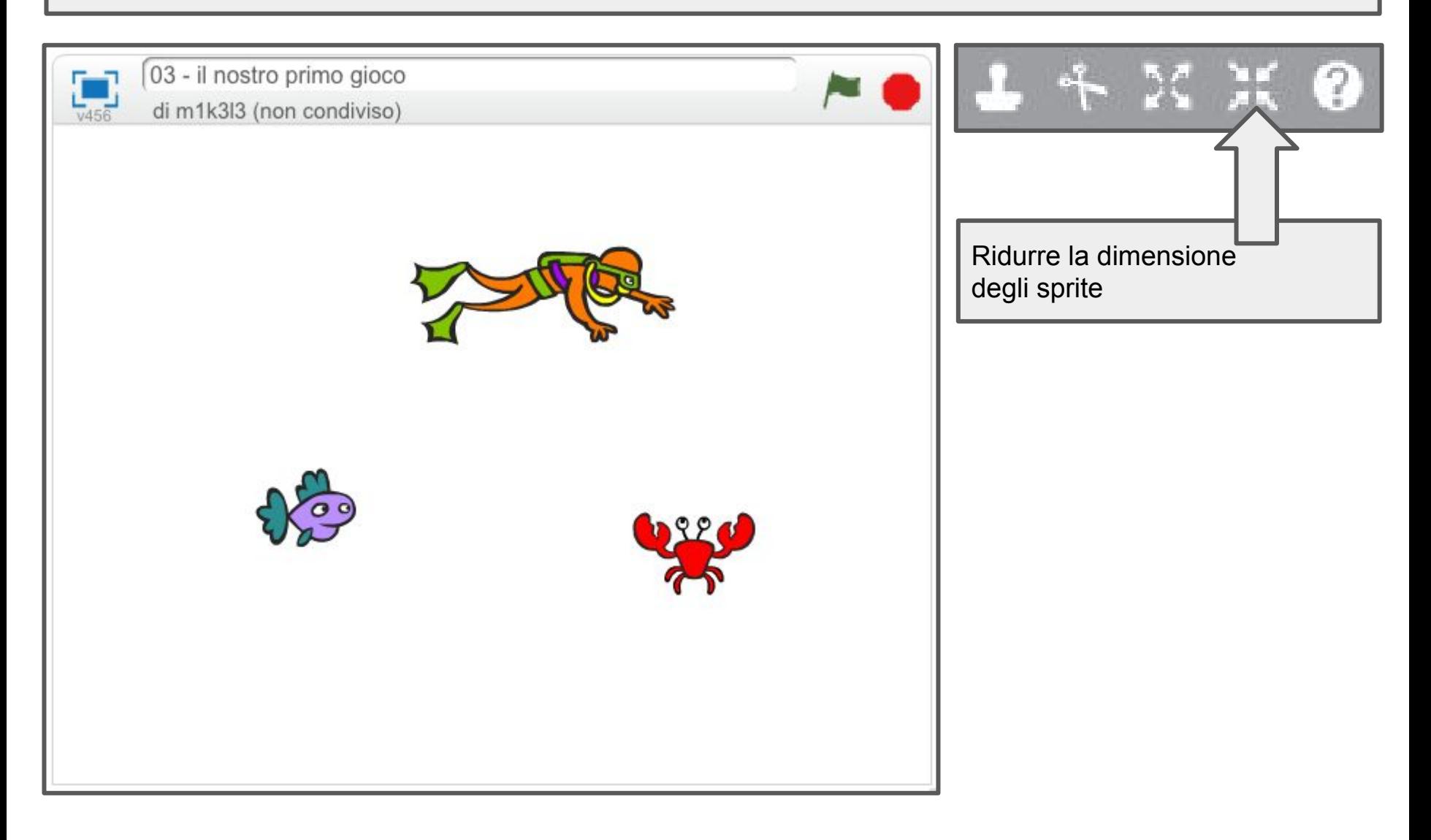

Definiamo tre sfondi diversi per lo stage che chiameremo: sfondo-acqua, sfondo-morso, sfondo-fine.

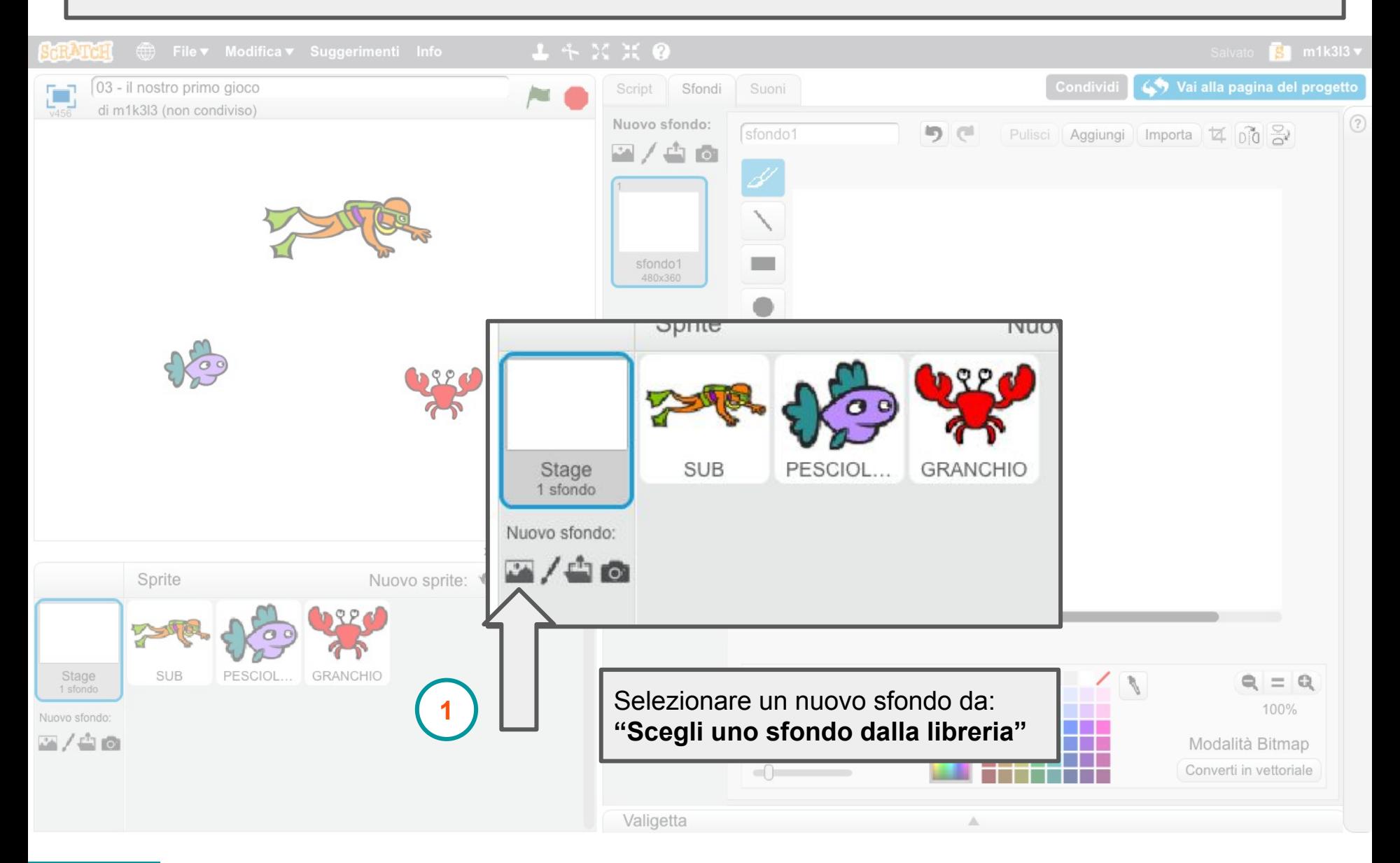

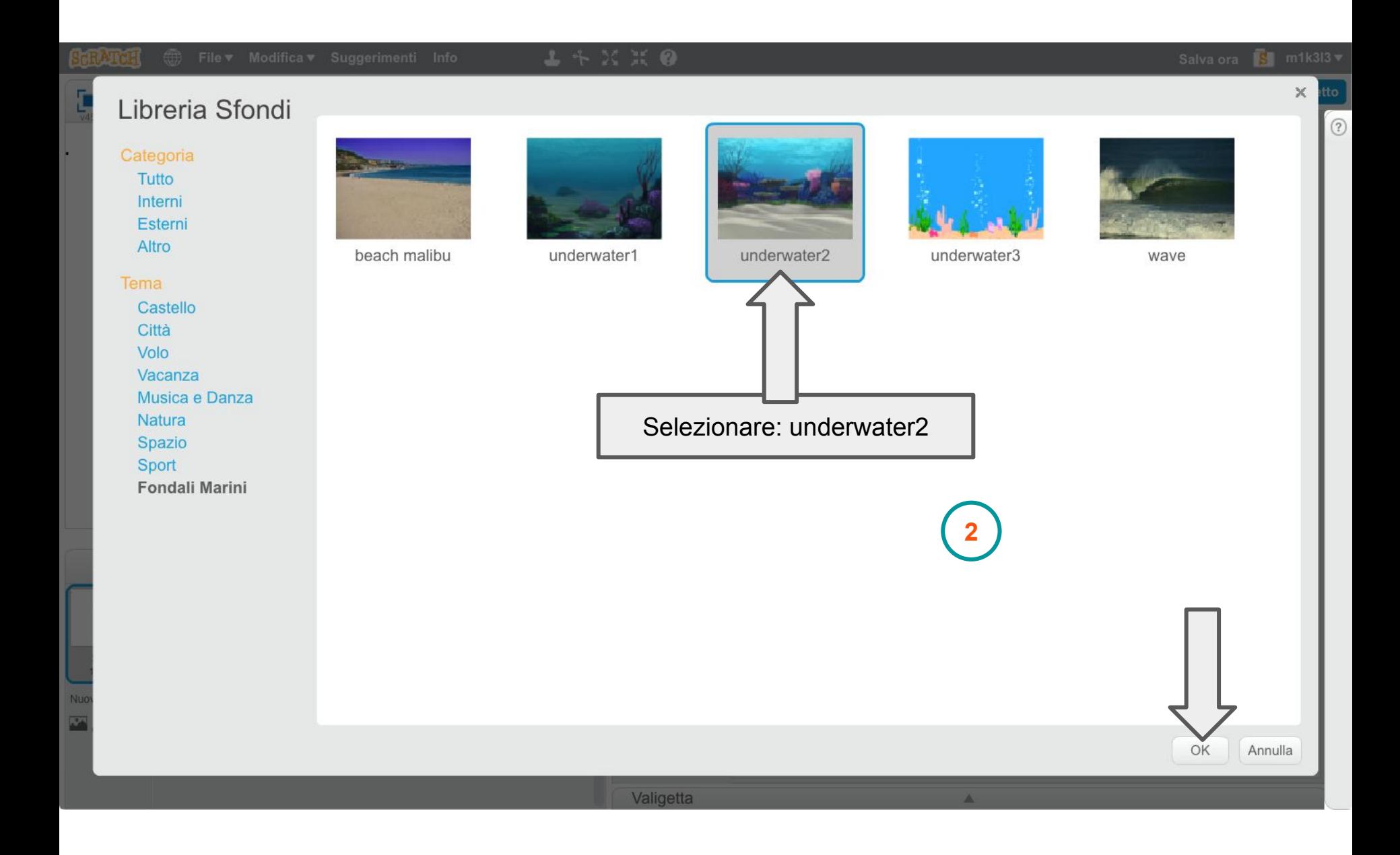

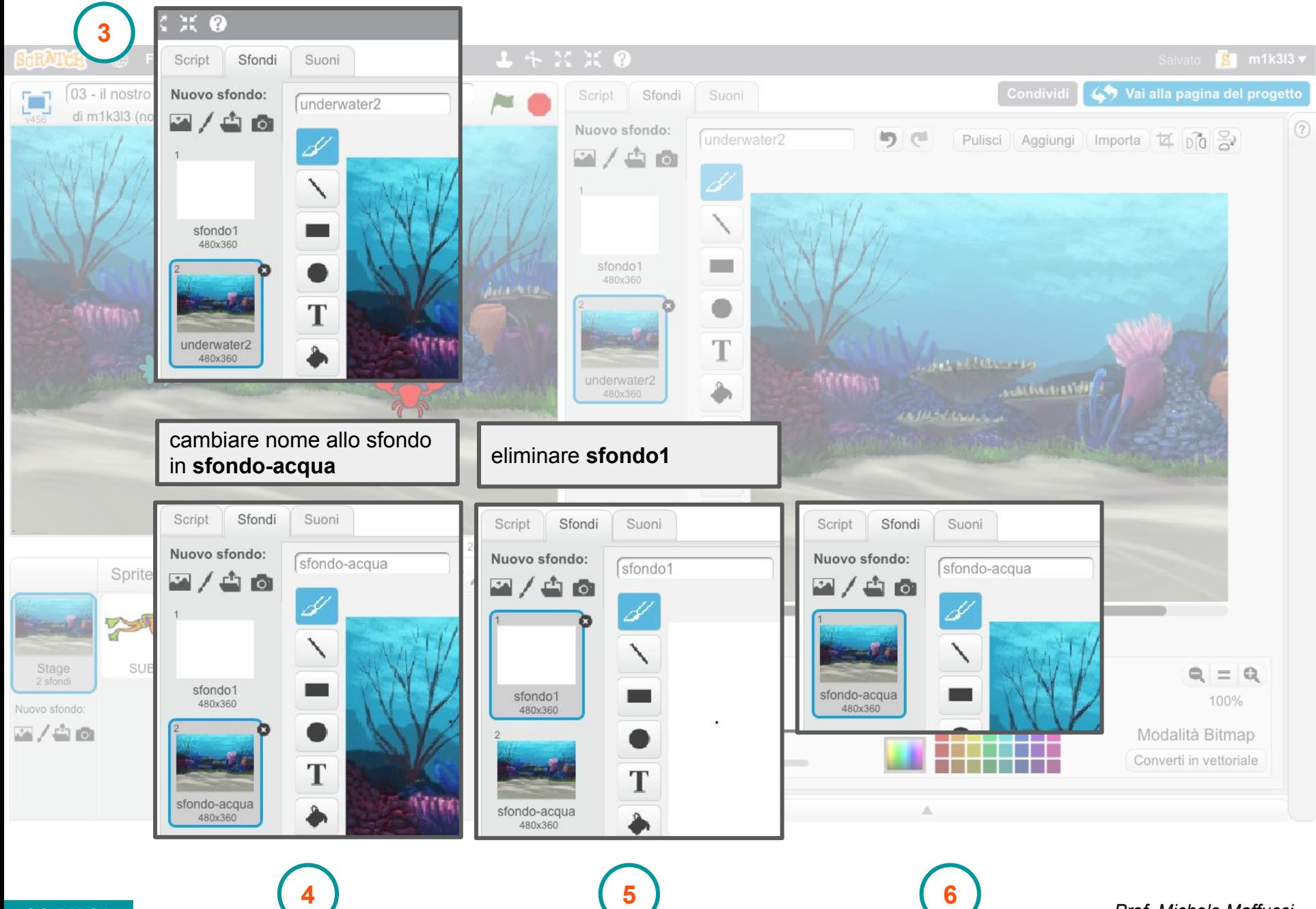

#### L'alfabeto di Scratch - Lezione 3 Impostazione degli sprite

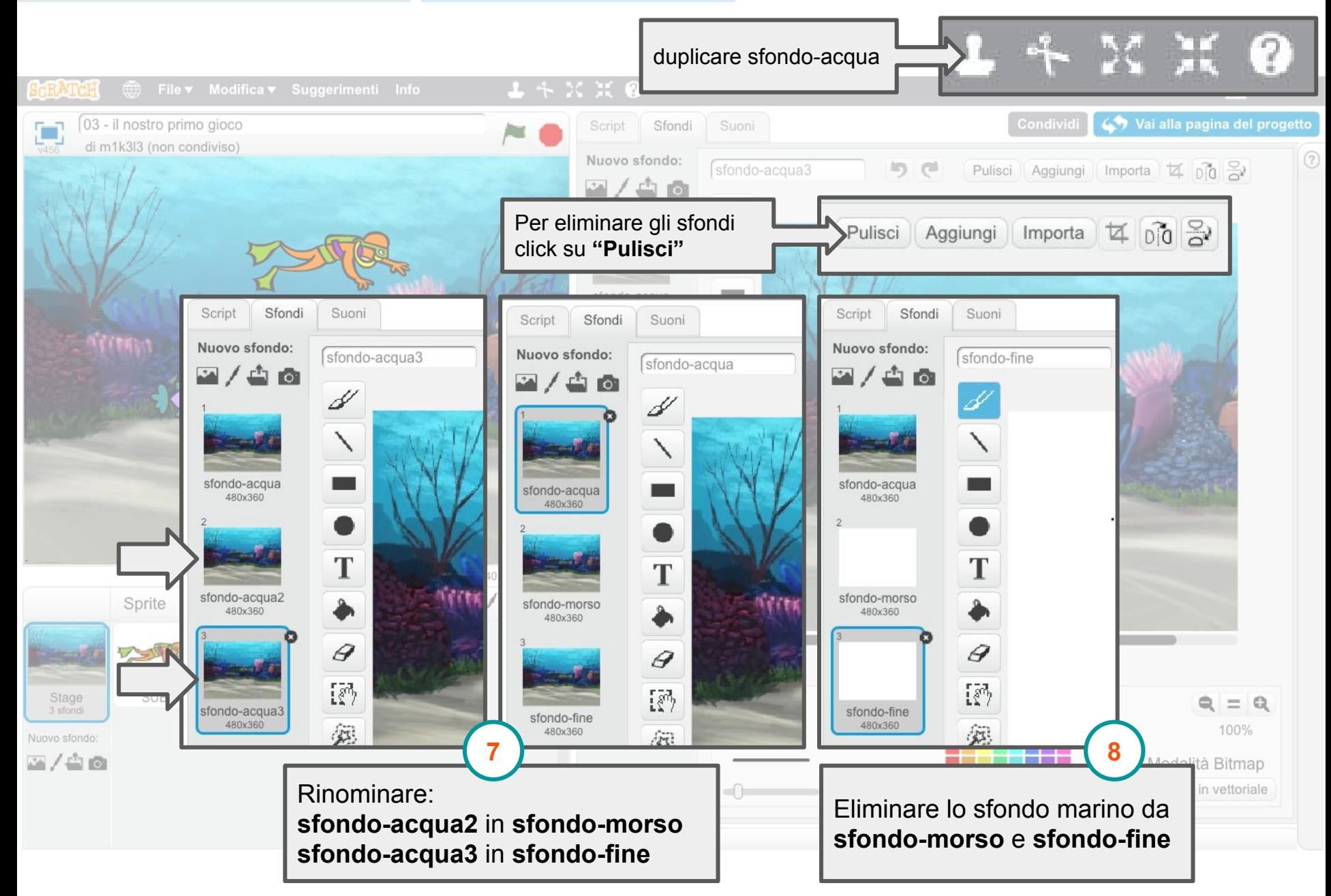

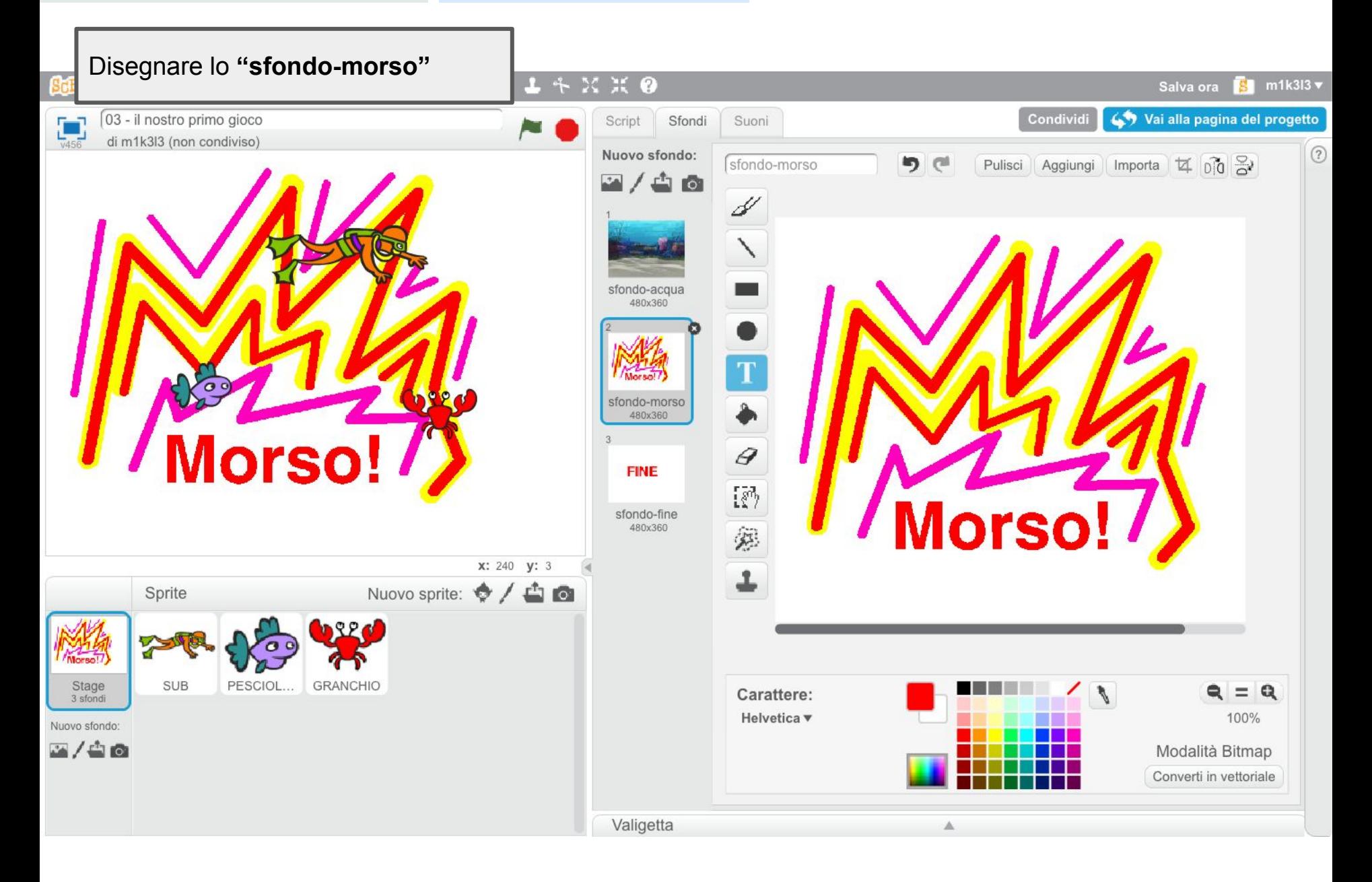

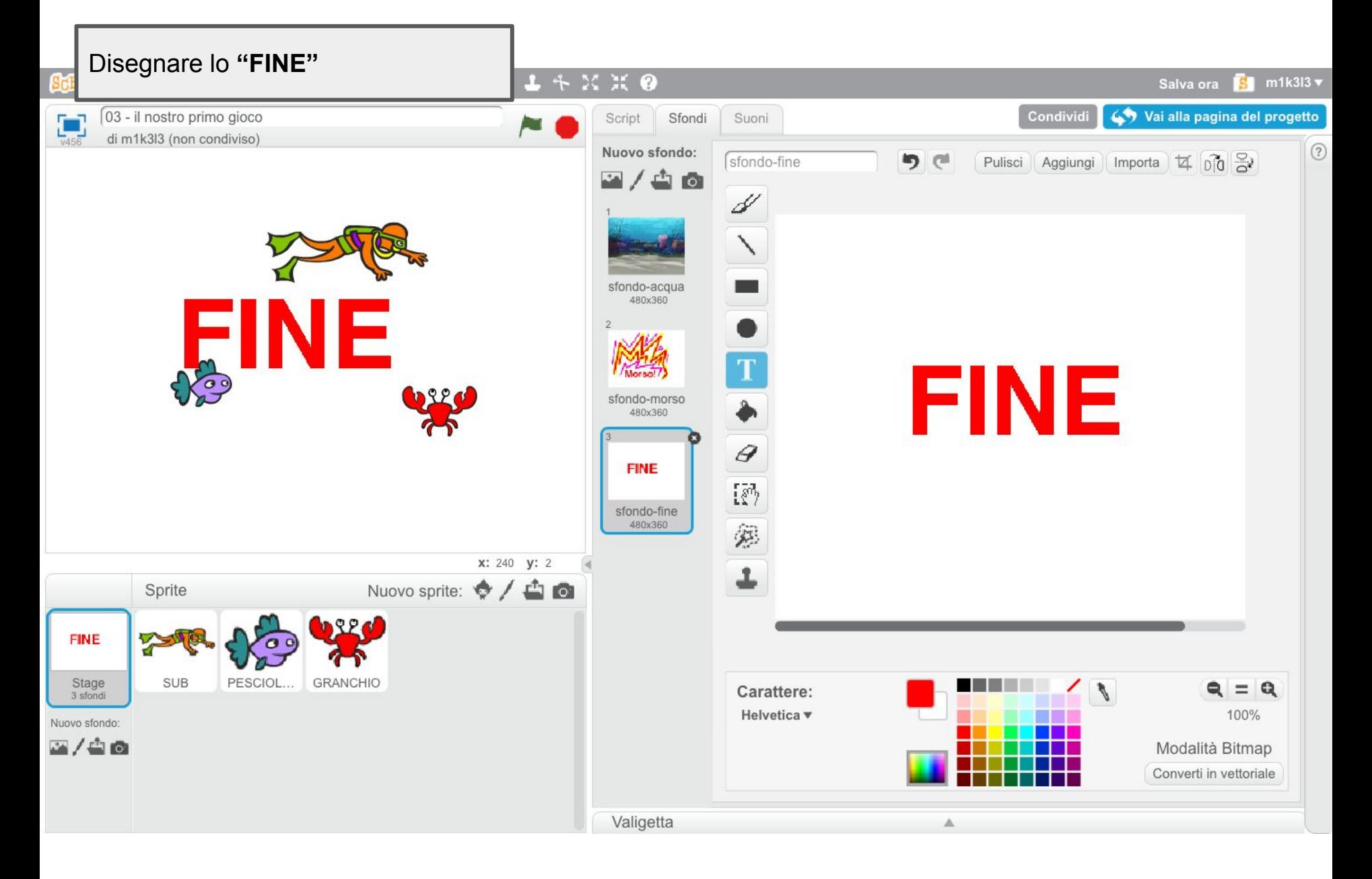

## **Movimento base del SUB**

*comandiamo con i tasti freccia il SUB*

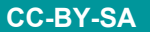

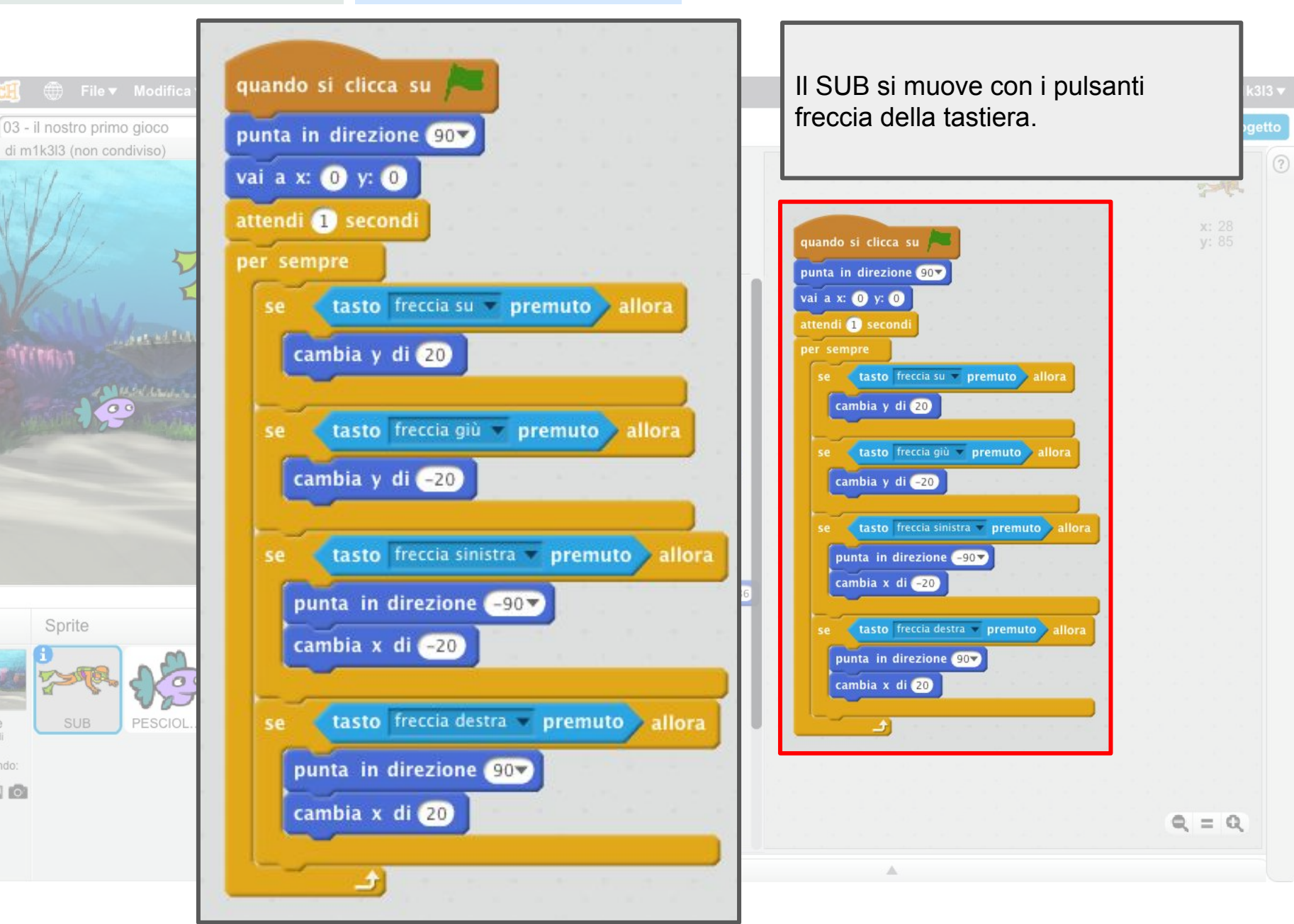

Stage

3 sfondi

Nuovo sfondo  $7/40$  Sprite

**SUB** 

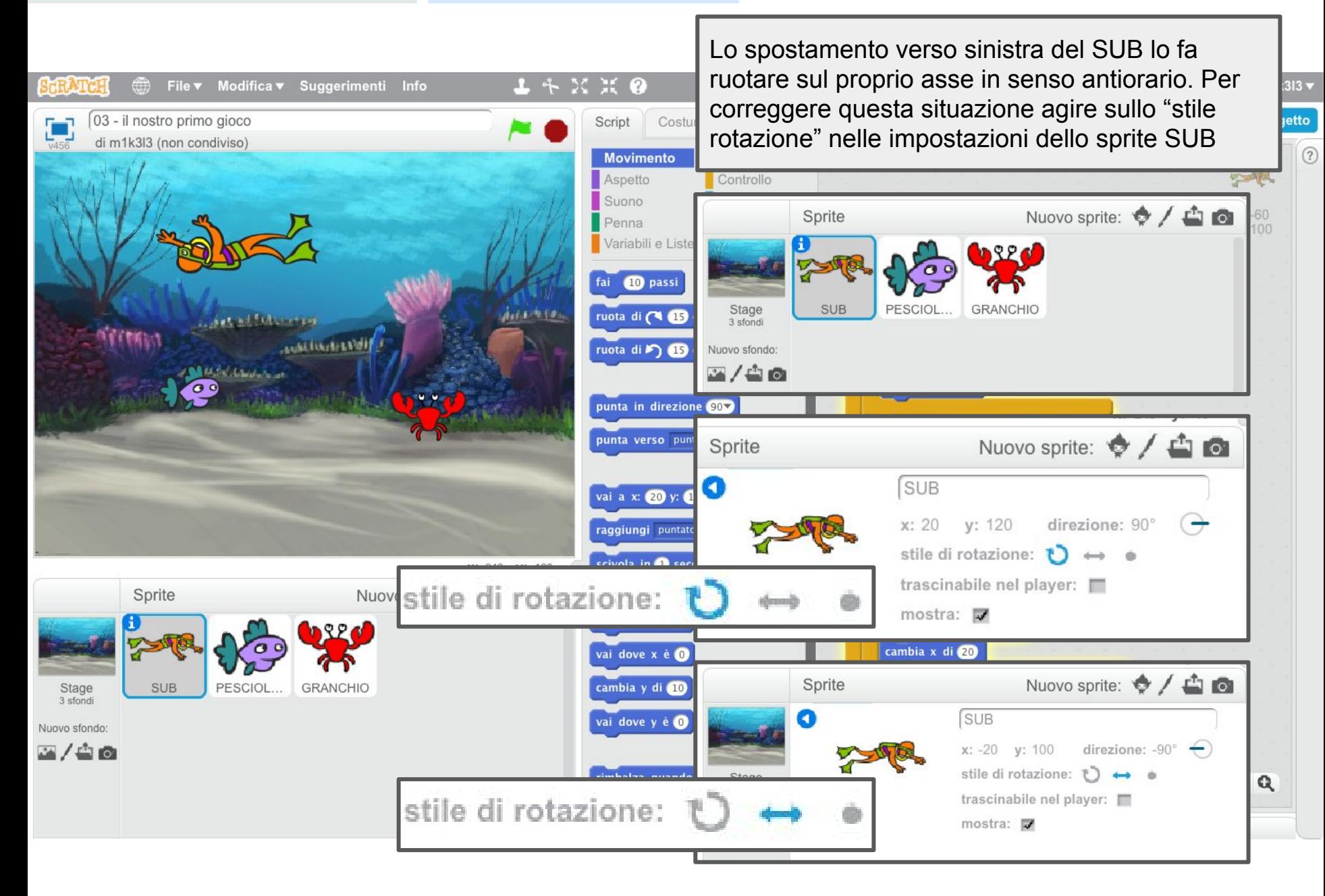

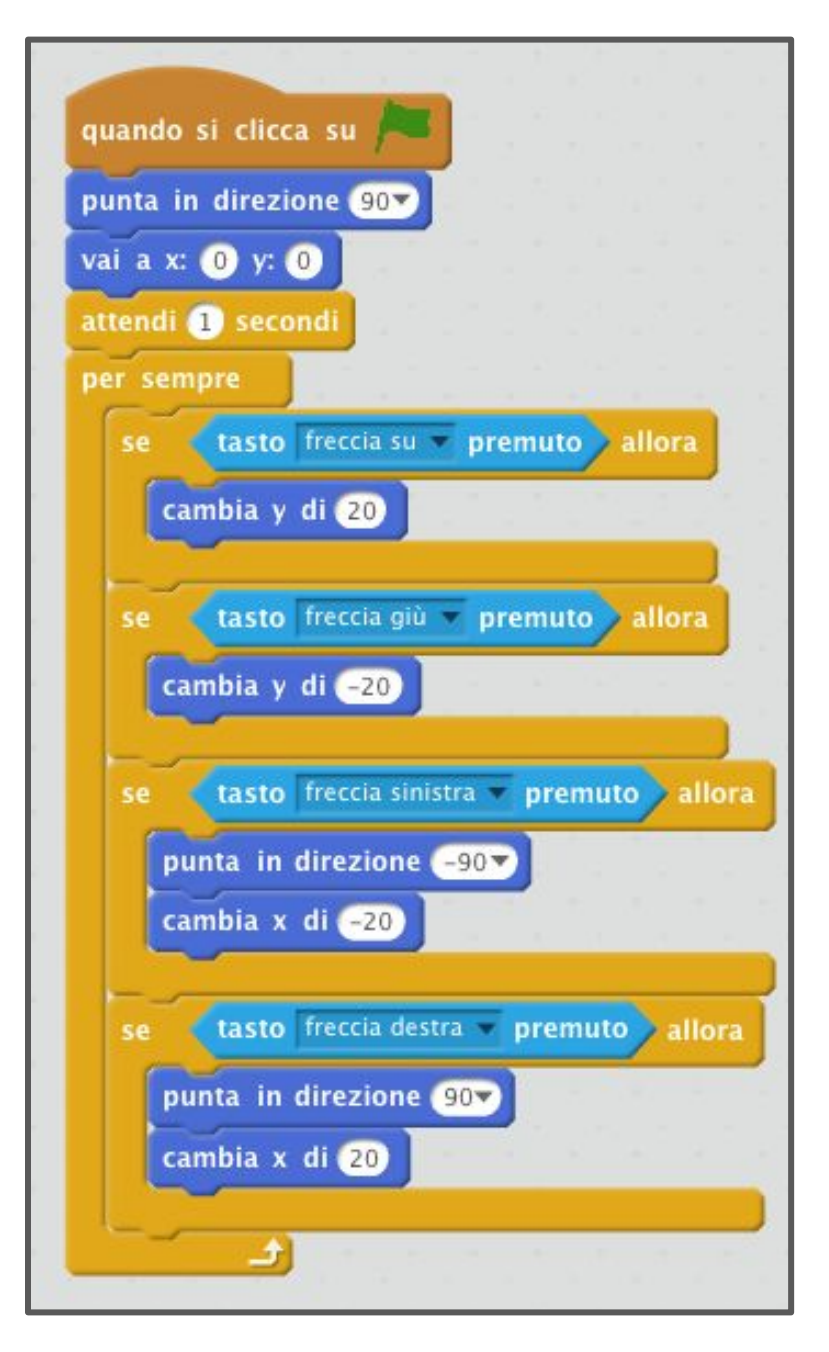

- Quando si fa click sulla bandiera verde parte il programma.
- Il SUB punta in direzione 90°
- $s$ i posiziona alle coordinate  $(0,0)$
- attende 1 secondo
	- in un ciclo infinito vengono inseriti i controlli per lo spostamento del SUB in funzione del tasto freccia premuto.
		- Lo spostamento verticale (freccia su, freccia giù) avviene incrementando o decrementando di 20 l'ordinata della posizione del SUB.
		- Lo spostamento a sinistra o a destra avviene facendo cambiare direzione (-90 a sinistra, 90 a destra) e decrementando o incrementando l' ascissa di 20.

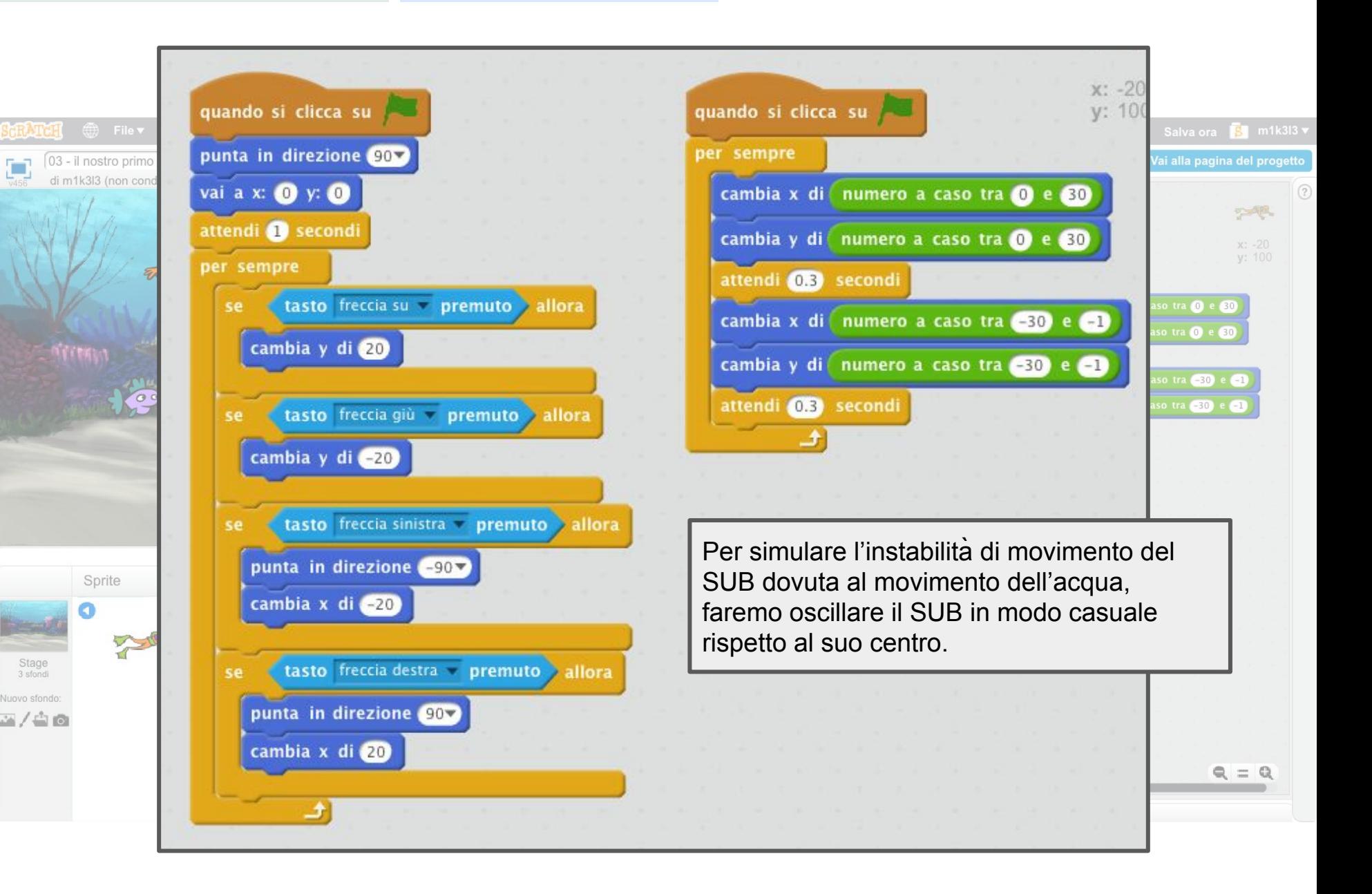

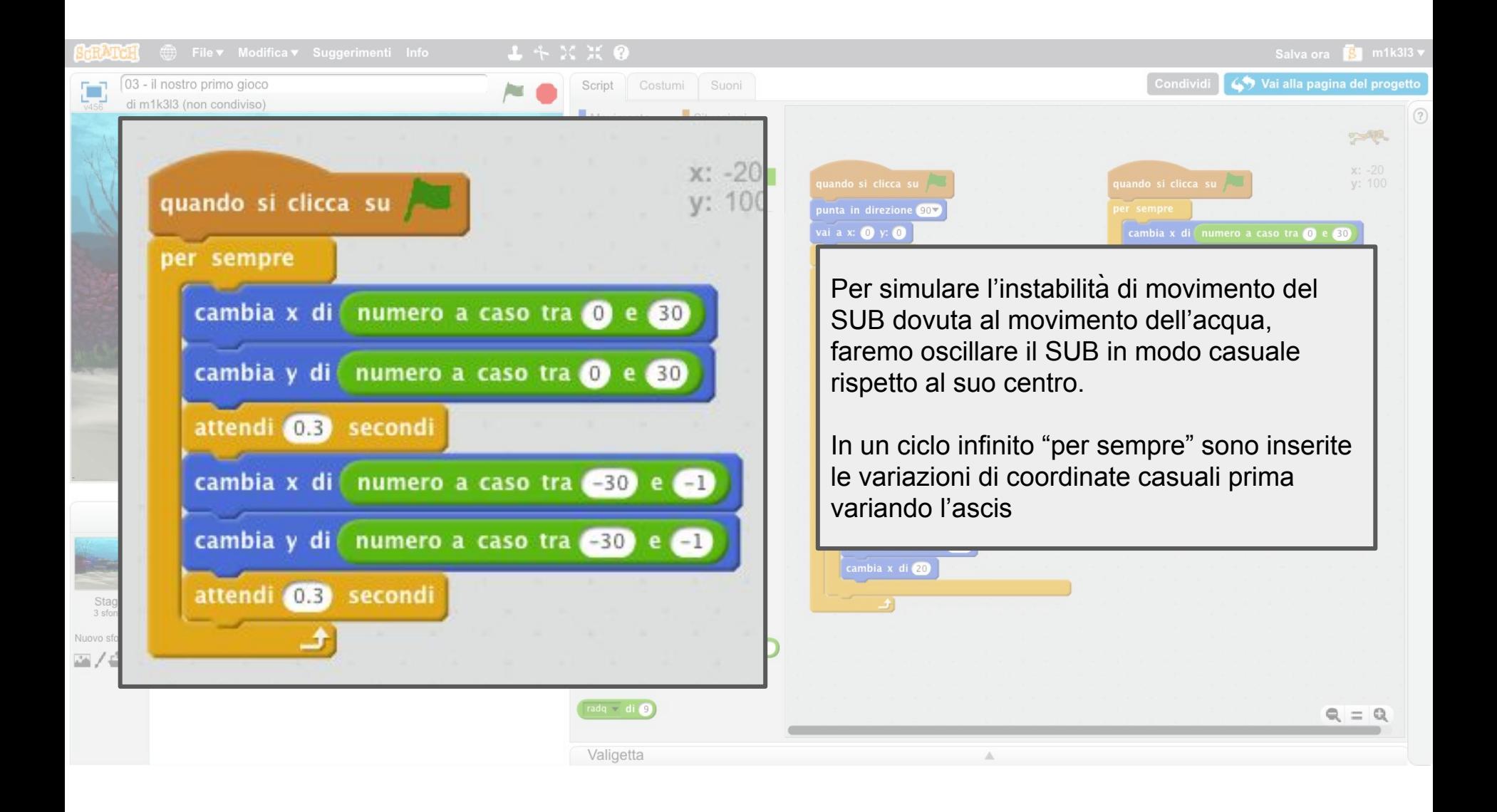

# **Movimento base del pesciolino**

*comandiamo il movimento casuale del pesciolino*

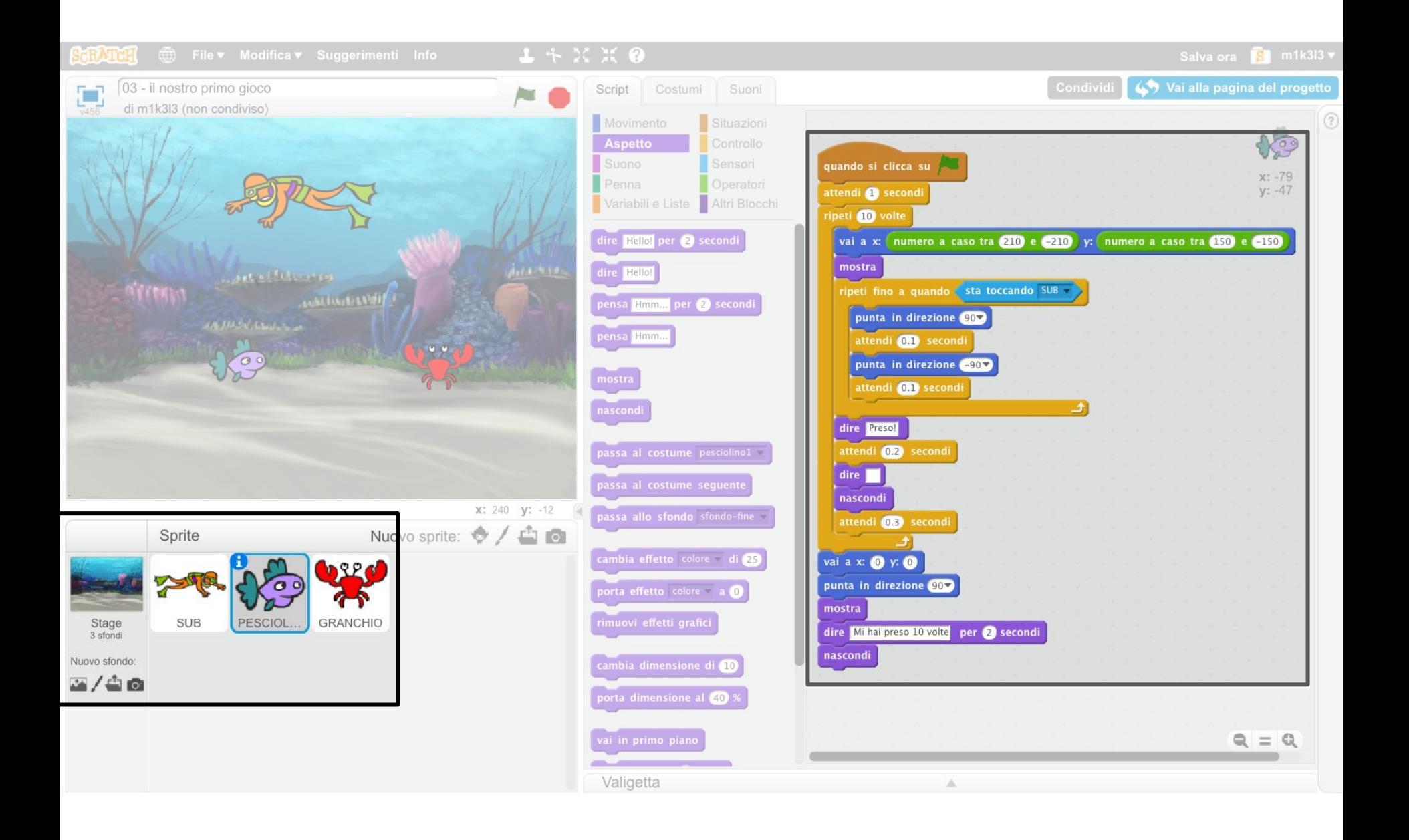

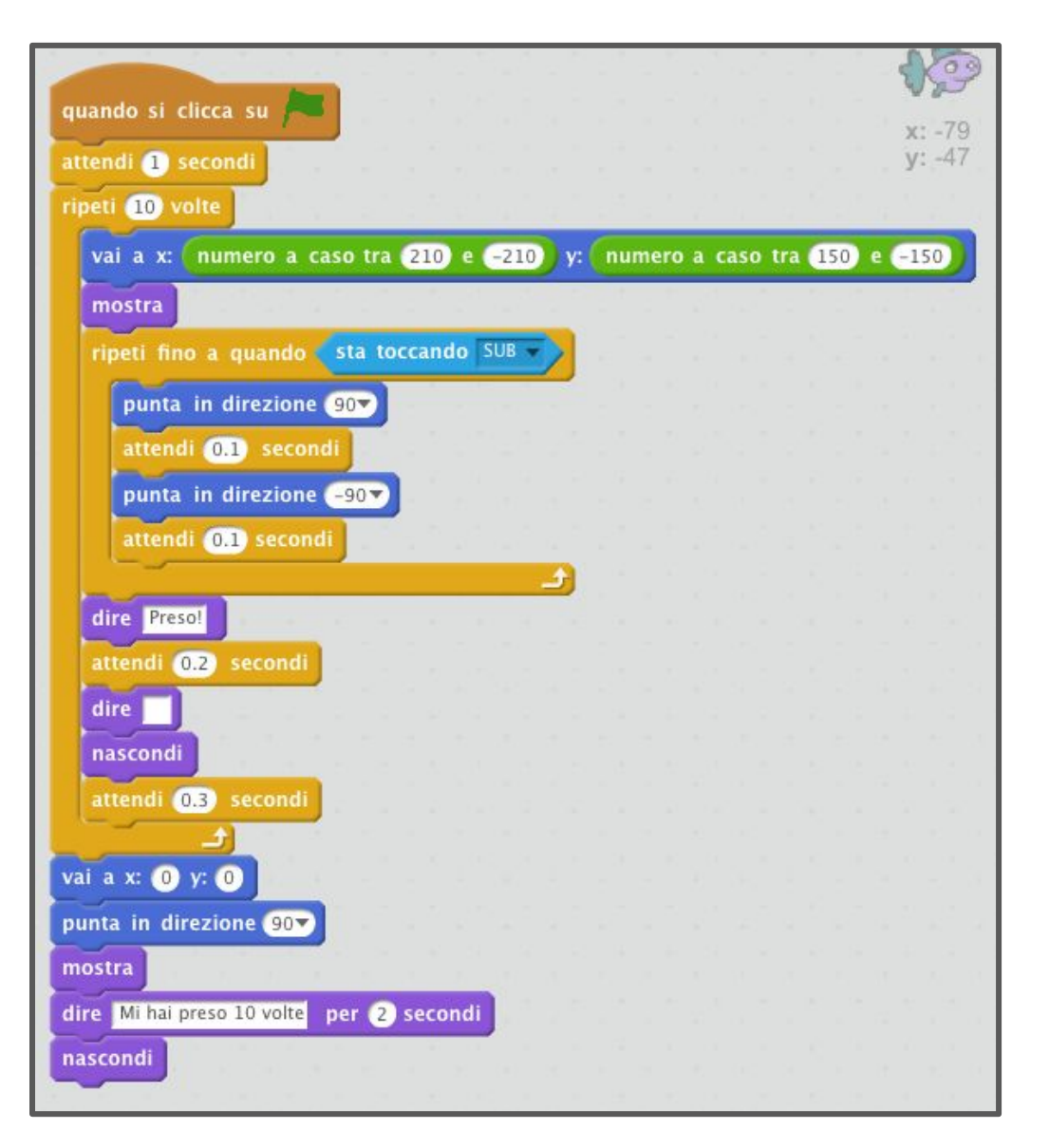

- all'avvio il PESCIOLINO viene nascosto
- per 10 volte viene posizionato in una coordinata casuale e mostrato
- fino a quando non tocca il SUB il PESCIOLINO oscilla guardando a destra e sinista
- non appena tocca il SUB compare un fumetto in cui è scritto: "Preso!"
- cancella il fumetto
- viene nascosto il PESCIOLINO
- al termine del decimo ciclo il
- pesciolino viene posizionato alla coordinate (0,0) in direzione 90°
- viene mostrato
- il PESCIOLINO avverte che è stato preso 10 volte (il messaggio appare per 2 secondi)
- il PESCIOLINO viene nascosto

Affinchè al termine dei 10 cicli possa modificarsi lo sondo e comparire il messaggio **"FINE"** bisogna che lo script del **PESCIOLINO** esegua come ultima istruzione l'invio del messaggio **"fine"** allo script collegato allo stage, questo messaggio dovrà essere intercettato come vedremo più avanti anche dal **GRANCHIO**.

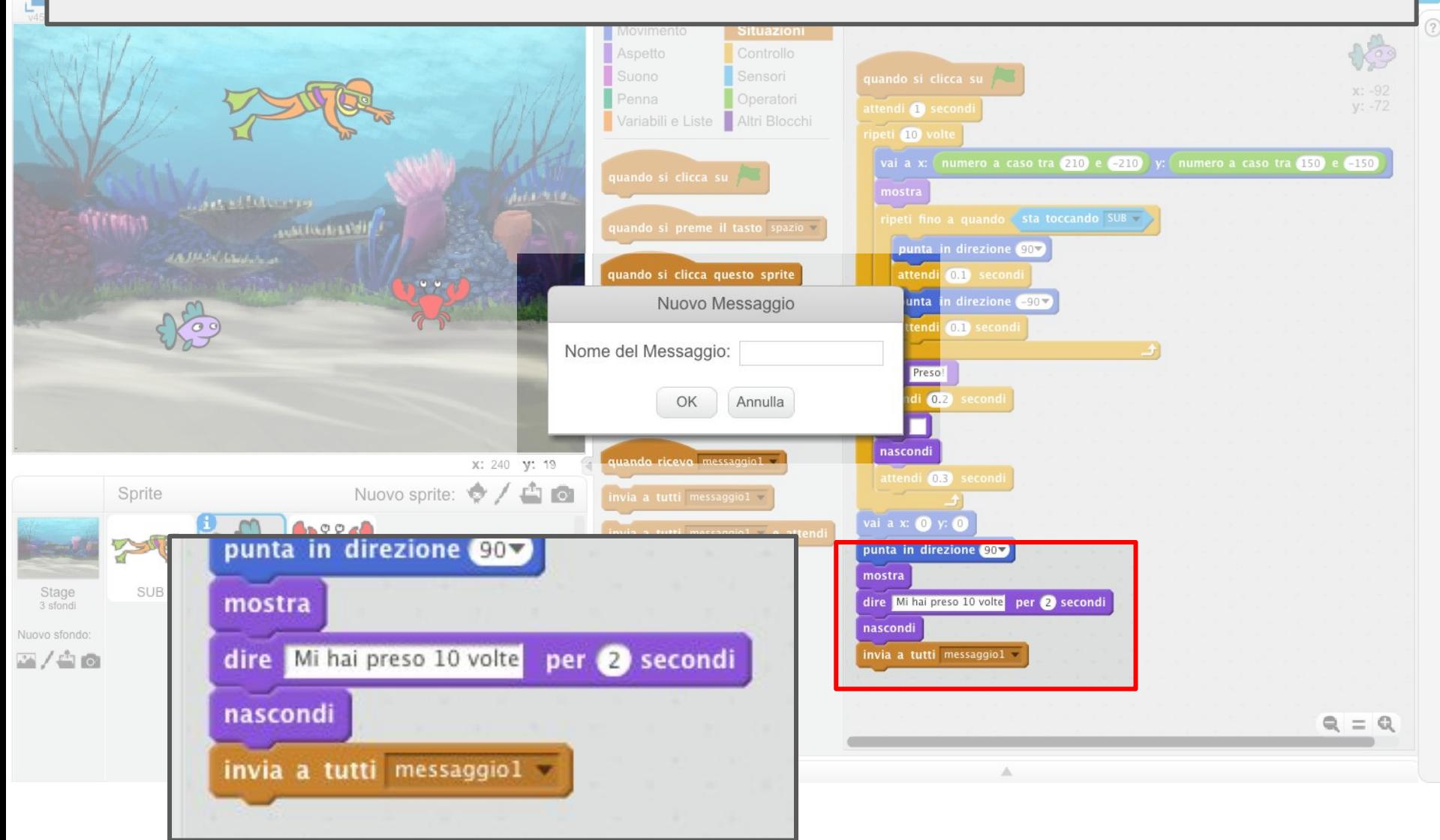

Affinchè al termine dei 10 cicli possa modificarsi lo sondo e comparire il messaggio **"FINE"** bisogna che lo script del **PESCIOLINO** esegua come ultima istruzione l'invio del messaggio **"fine"** allo script collegato allo stage, questo messaggio dovrà essere intercettato come vedremo più avanti anche dal **GRANCHIO**.

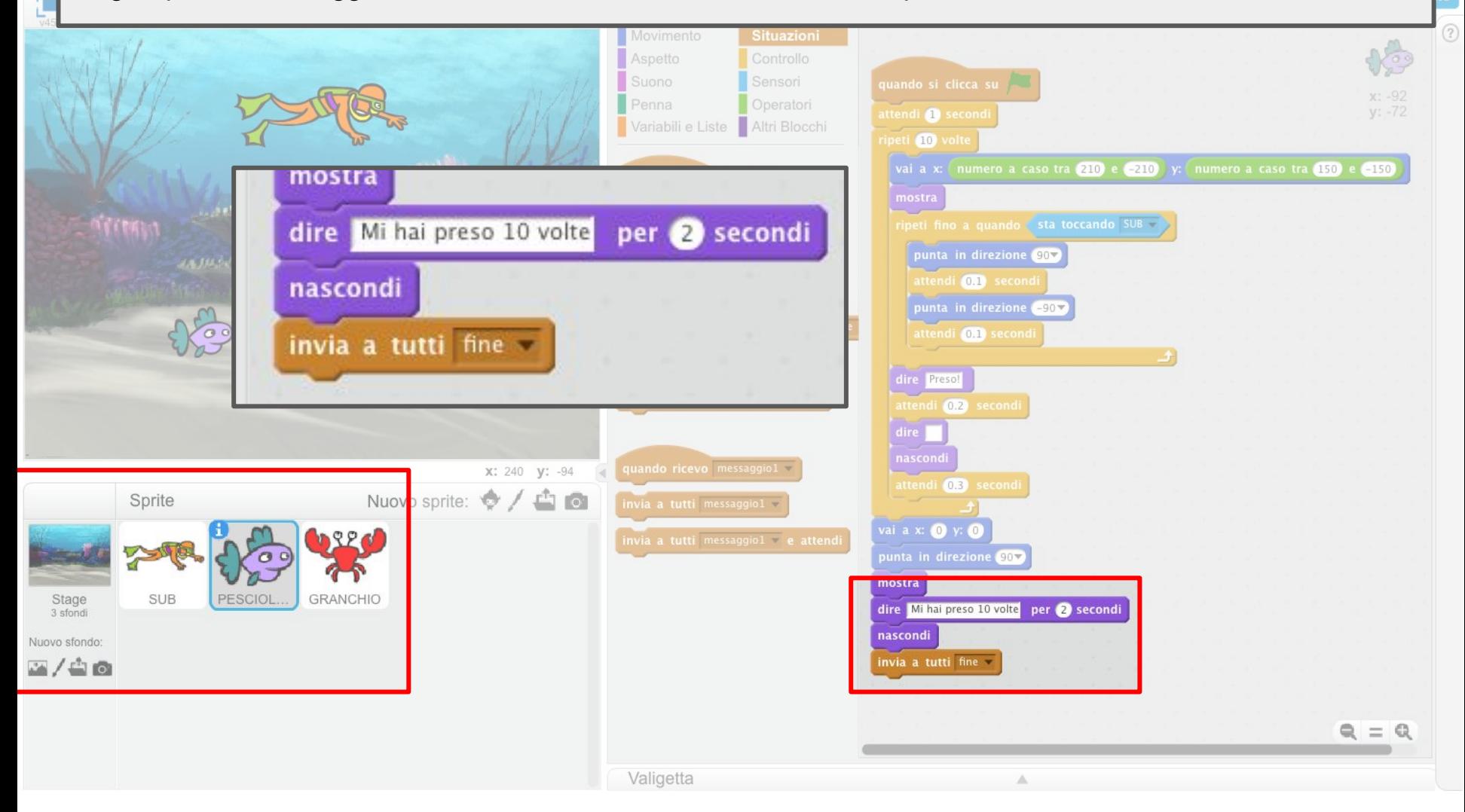

All'avvio viene impostato lo **sfondo-acqua**, non appena lo script del **PESCIOLINO** invia il messaggio **"fine"** questo viene intercettato da tutti gli script in ascolto tra cui anche quello dello sfondo dello stage che riceve il messaggio, passa allo **sfondo-fine** ed interrompe l'esecuzione di tutti gli script.

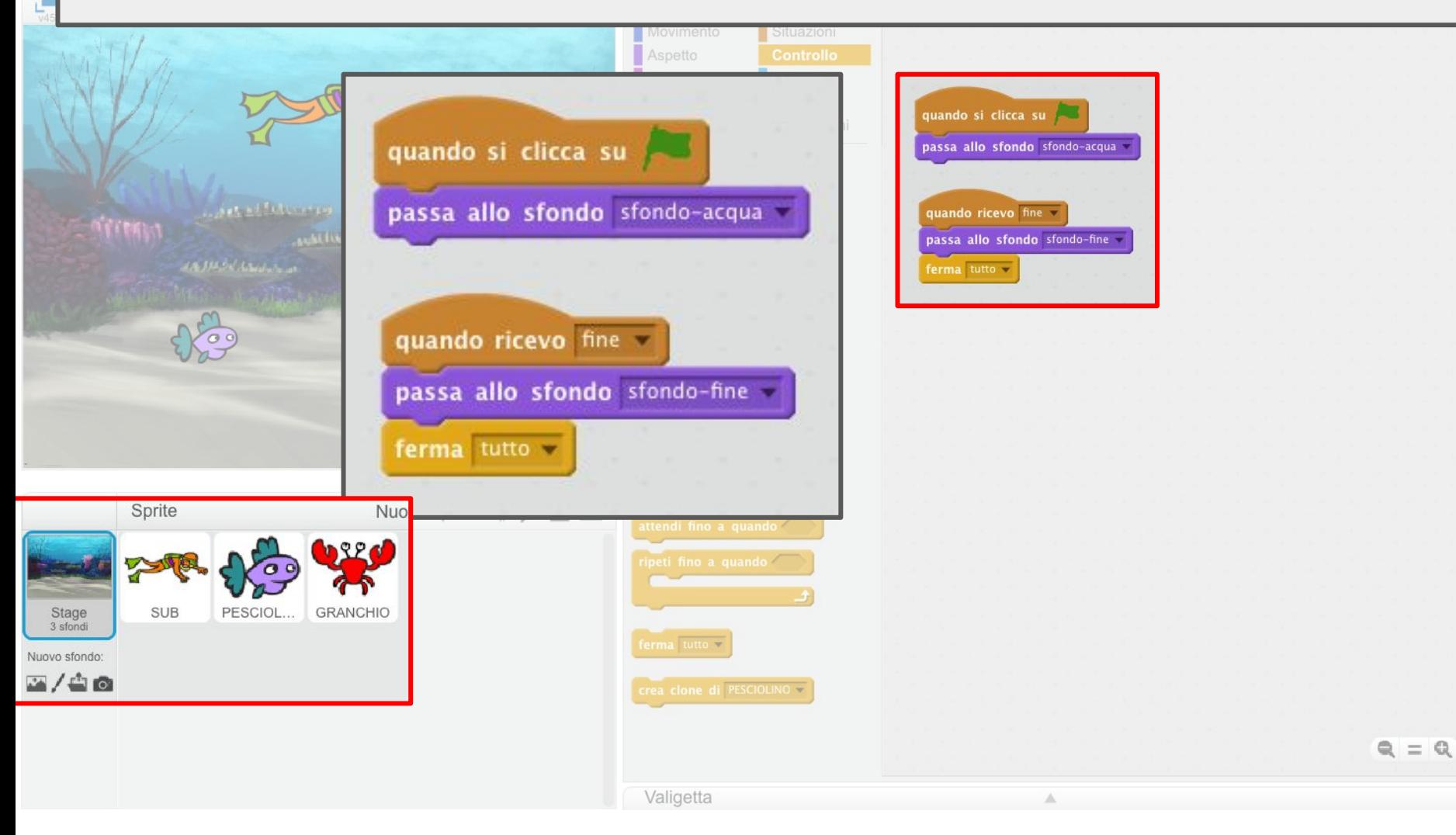

# **Movimento base del granchio**

*comandiamo il movimento casuale del granchio*

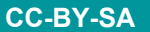

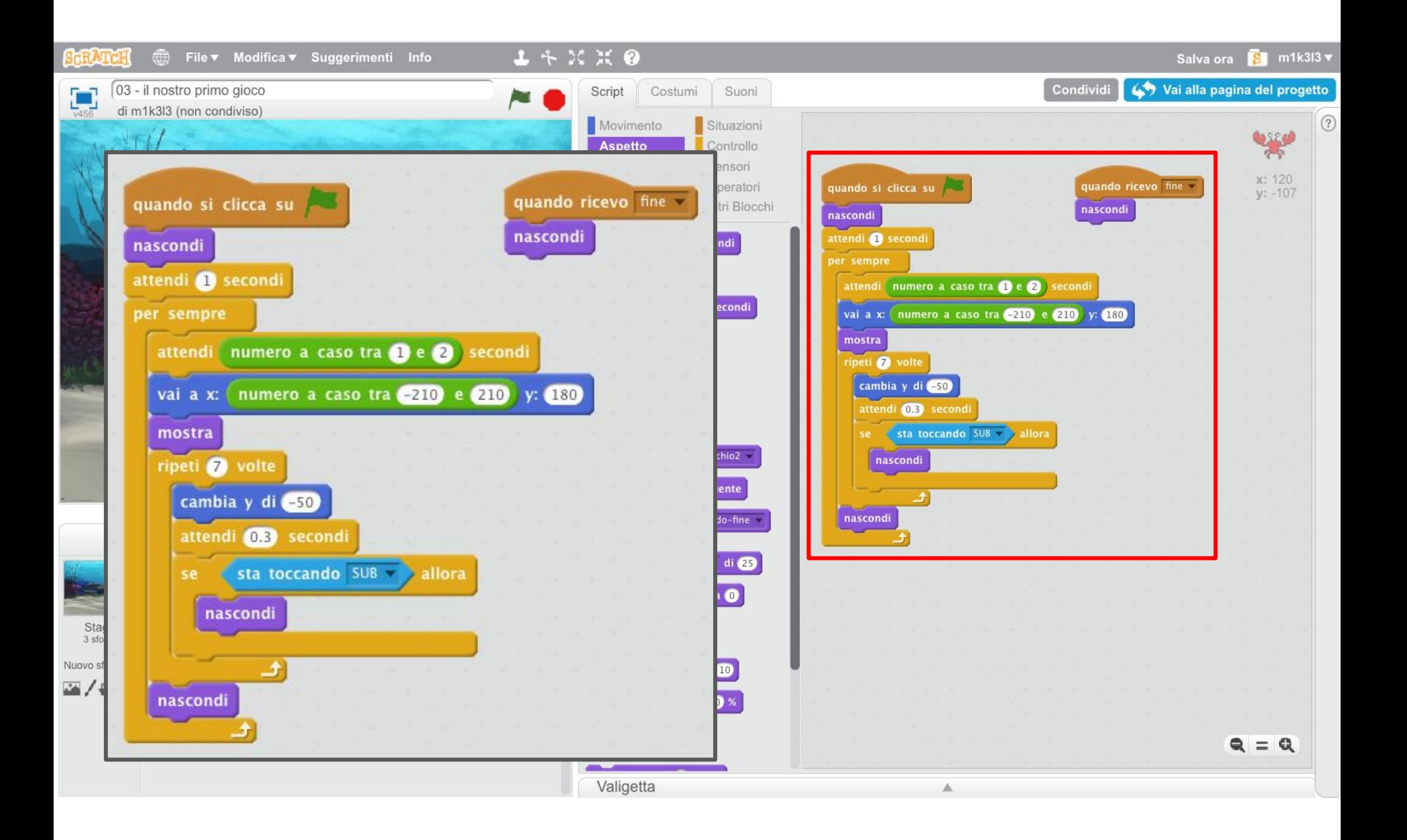

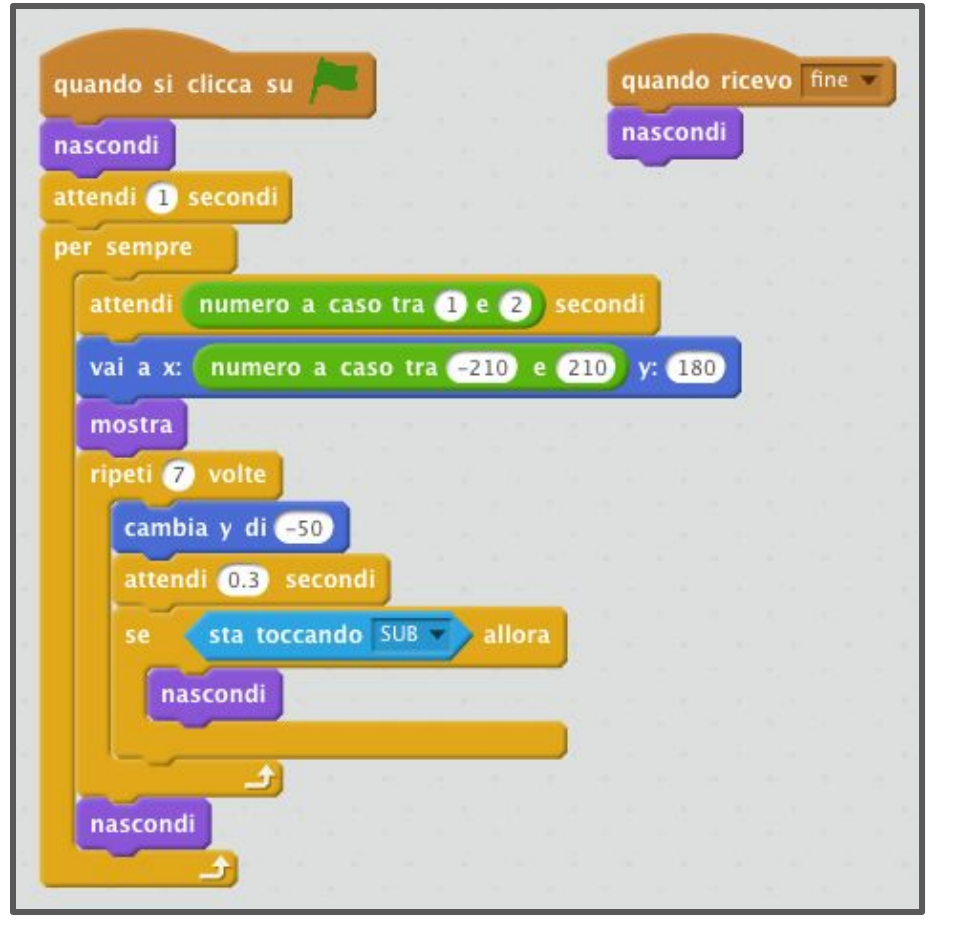

- All'avvio il granchio viene nascosto
- All'interno di un ciclo infinito:
	- attende per un tempo che può variare casualmente tra 1 e 2 secondi
	- posiziona il GRANCHIO ad una coordinata la cui ascissa è sceltra in modo casuale tra -210 e 210 e l' ordinata è fissata a 180
	- viene visualizzato il GRANCHIO
	- in 7 passi, decrementando l'ordinata di 50 si sposterà verso il basso
	- non appena incontra il SUB scomparirà

Il secondo script quando riceverà il messaggio "fine" dal PESCIOLINO, nasconderà il GRANCHIO

# **Il SUB viene morso**

*il granchio morde il sub*

Bisogna verificare quando il **SUB** viene morso dal **GRANCHIO**, quando ciò accade deve essere inviato un messaggio allo script dello sfondo che dovrà far comparire lo **"sfondo-morso"**.

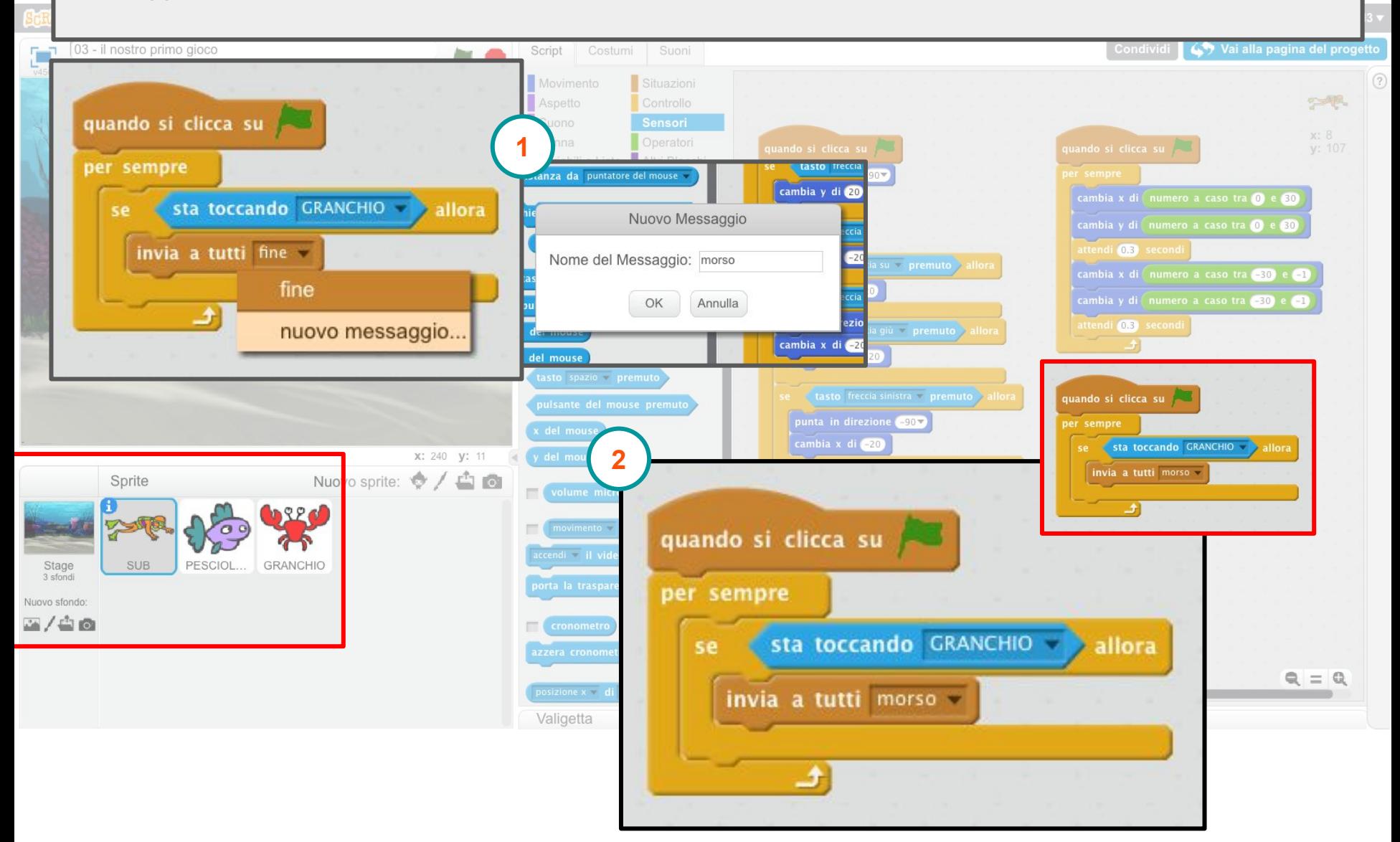

Quando verrà ricevuto il messaggio **"morso"** si passa per 2 secondi allo **sfondo-morso** e successivamente si ritorna allo **"sfondo-acqua"**

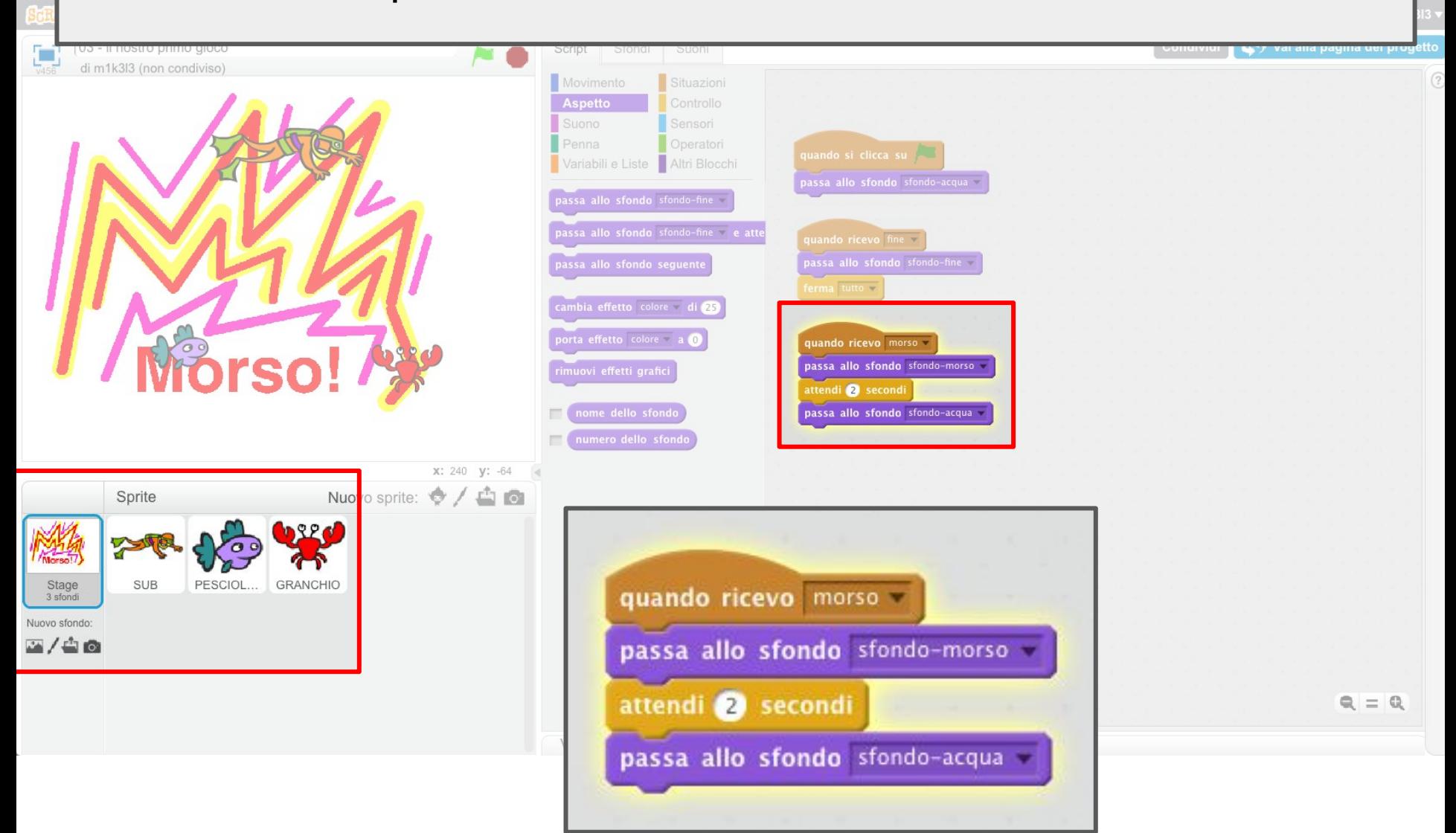

# **Visualizzare il punteggio**

*mostriamo il punteggio ottenuto sullo stage*

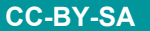

Visualizziamo quante volte il **SUB** prende il **PESCIOLINO**. definiamo una nuova variabile: **"punteggio"**.

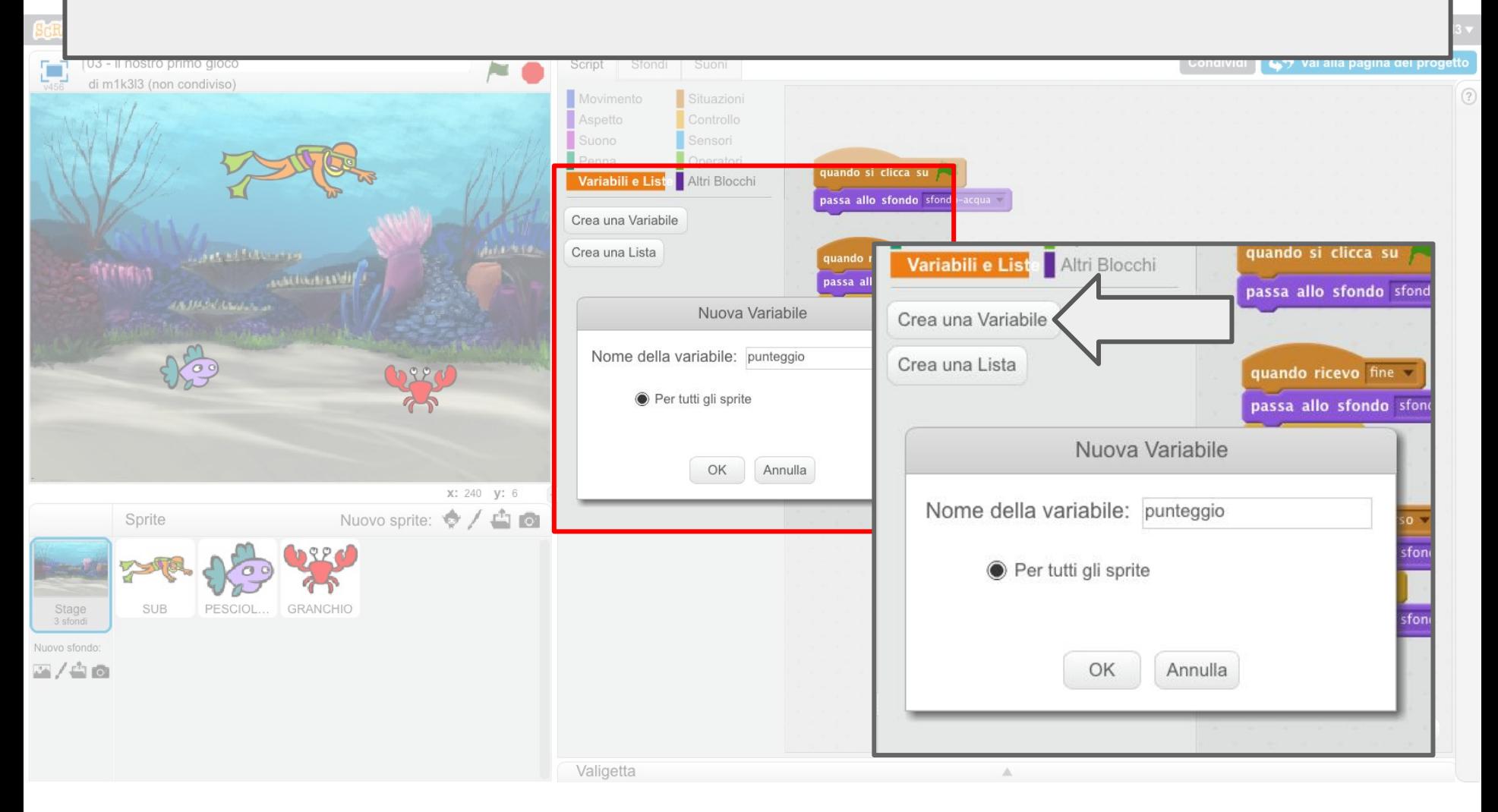

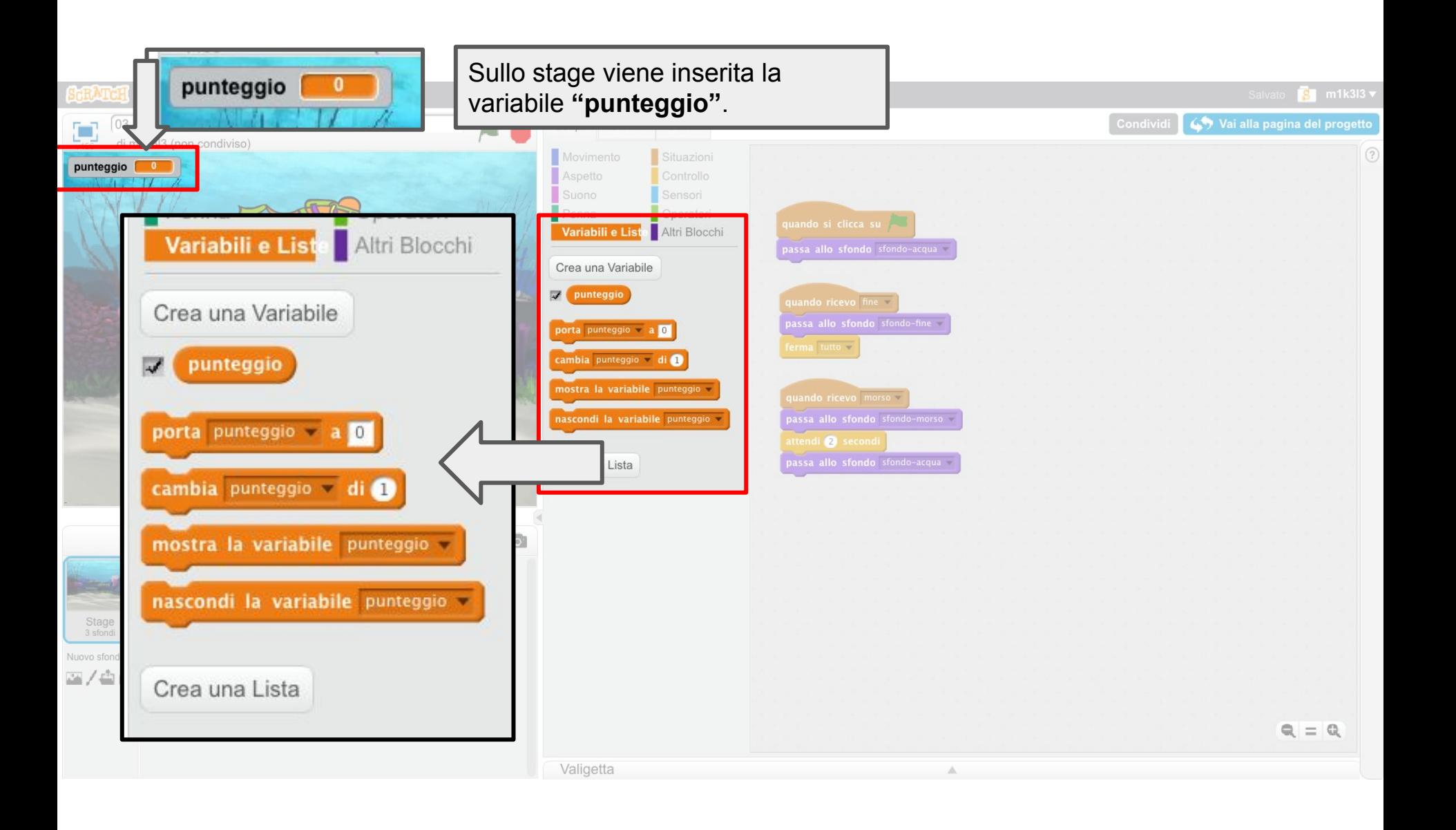

Ad ogni avvio del gioco bisognerà impostare il punteggio a 0 e questo dovrà essere incrementato all'interno dello script del **PESCIOLINO**.

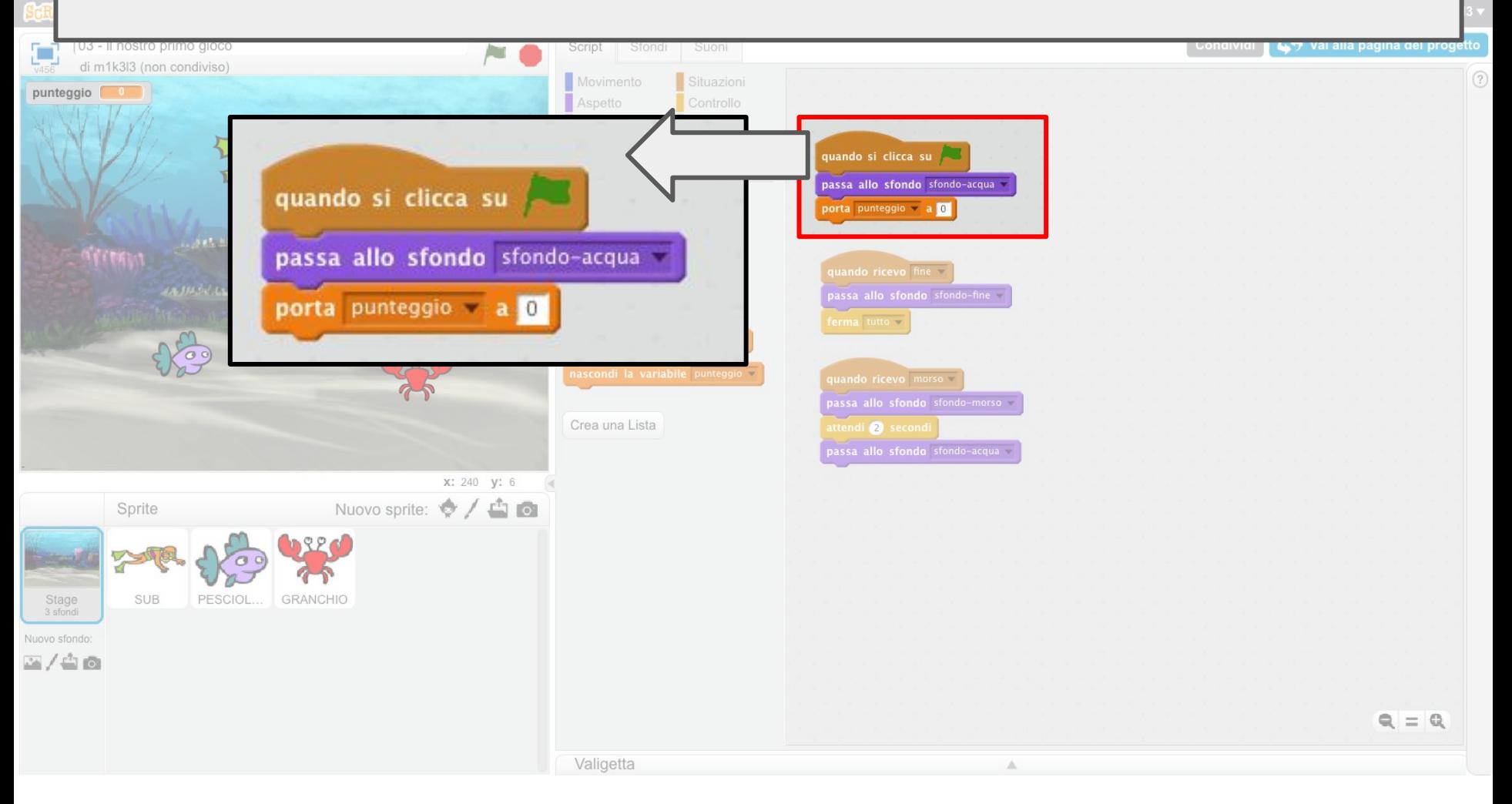

Ogni volta che il **SUB** prende il **PESCIOLINO** la variabile **"punteggio"** deve essere incrementata di **una unità**.

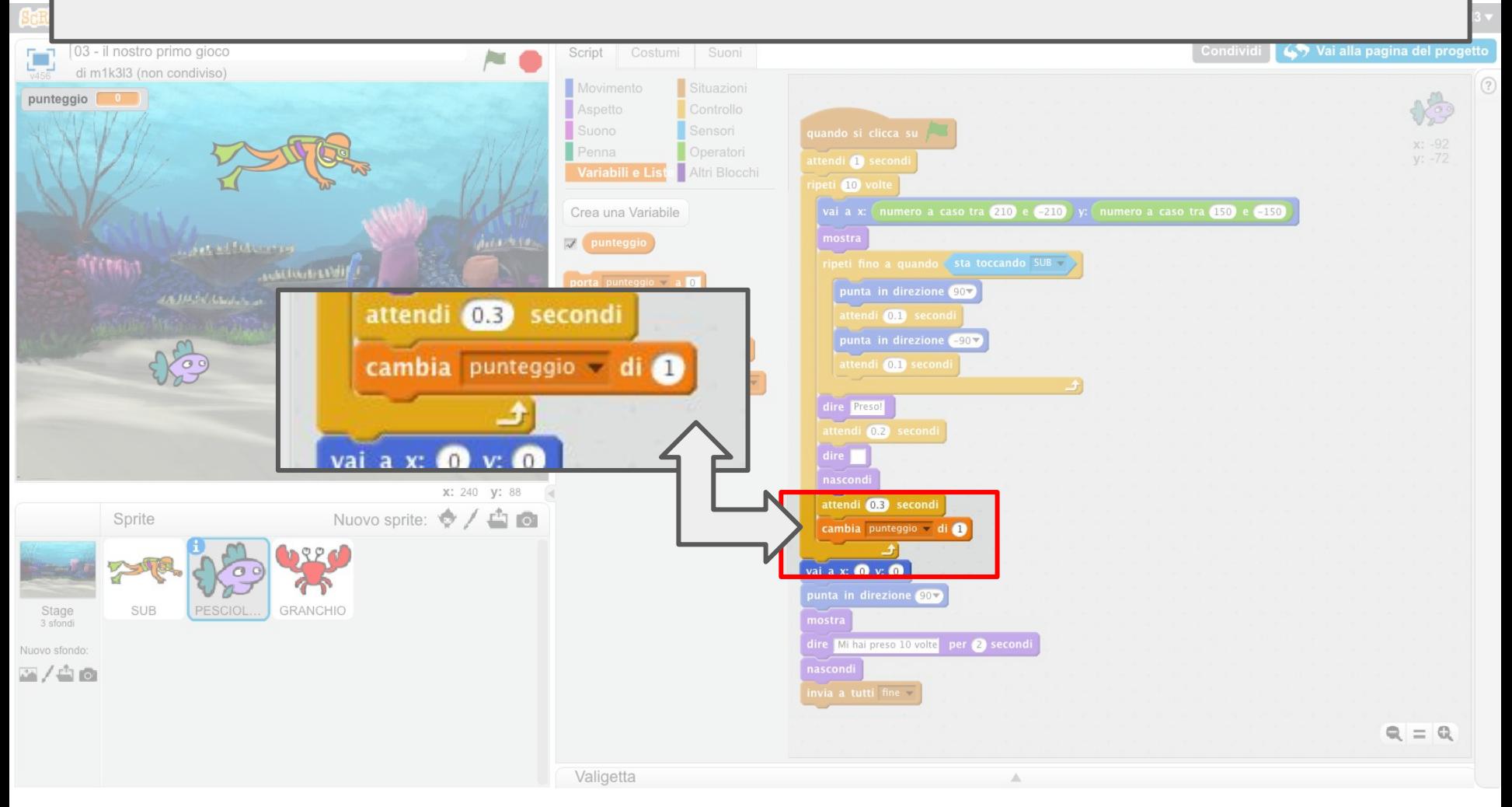

## **Quanti morsi vengono dati al SUB dal GRANCHIO**

*mostriamo il numero di morsi del granchio sullo stage*

Visualizziamo quante volte il **GRANCHIO** morde il **SUB**. Definiamo negli script collegati allo stage la variabile **"morsi"**. Il valore della variabile **"morsi"** viene inserito sullo stage immediatamente sotto alla variabile precedentemente inserita.

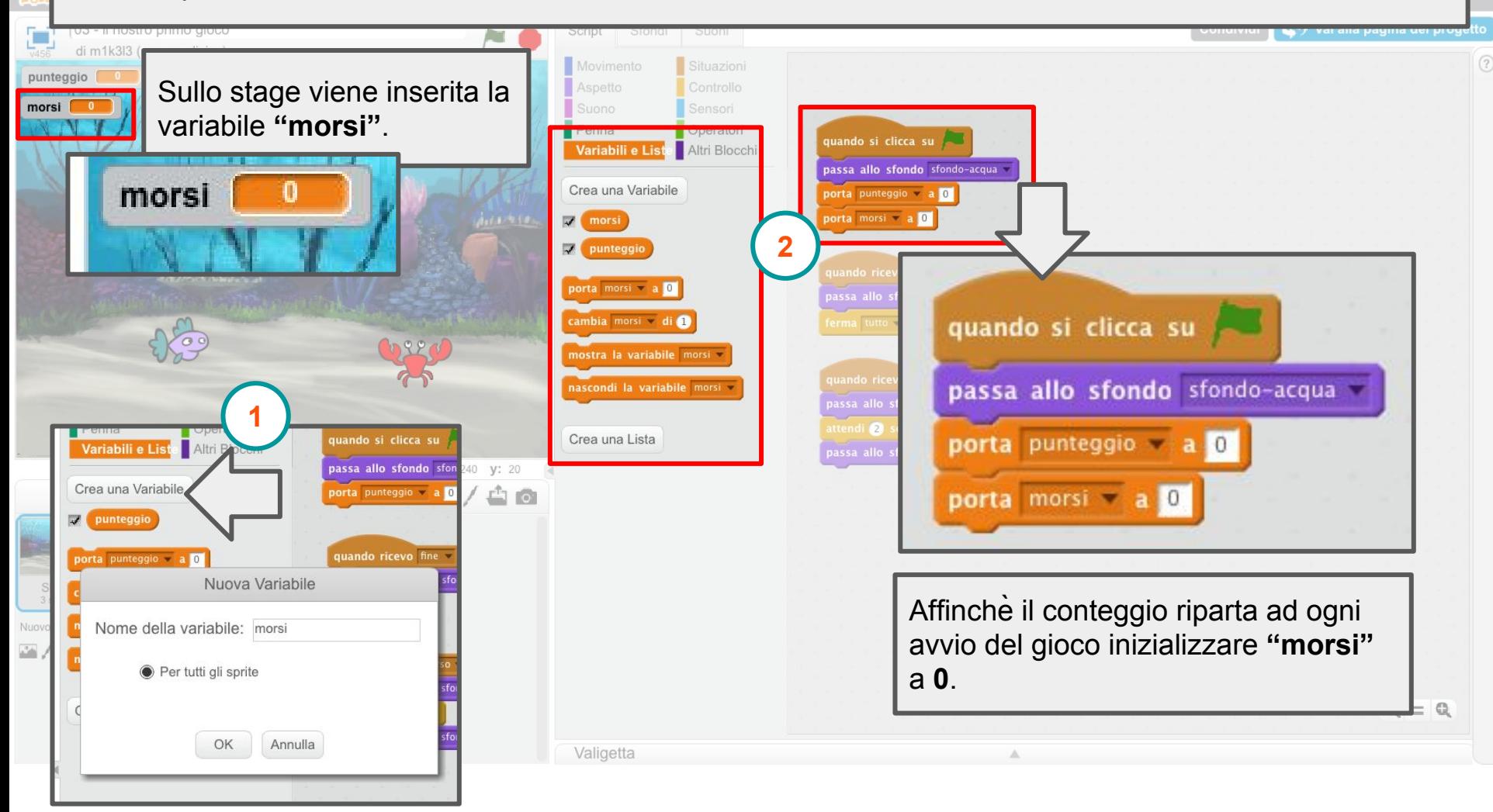

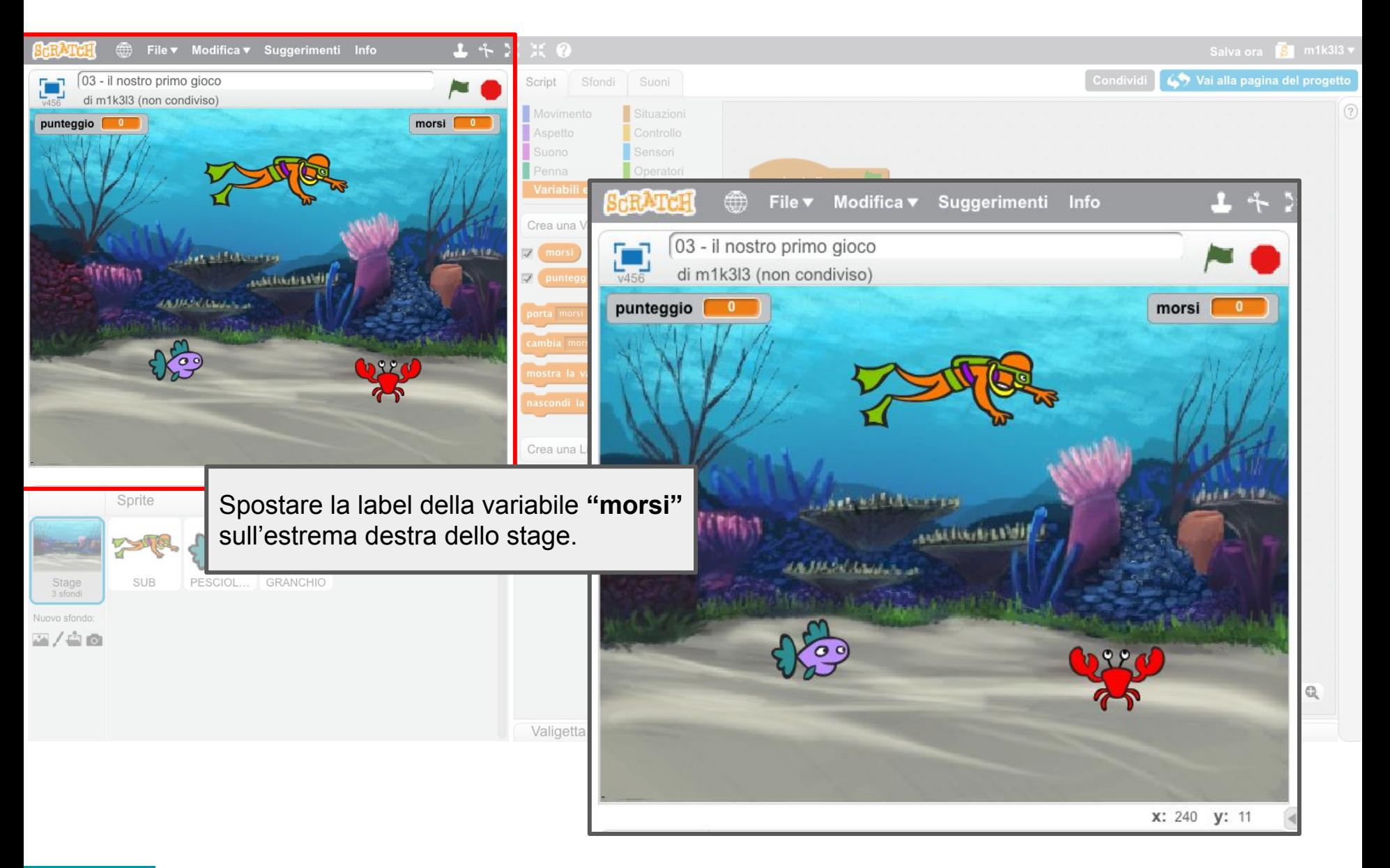

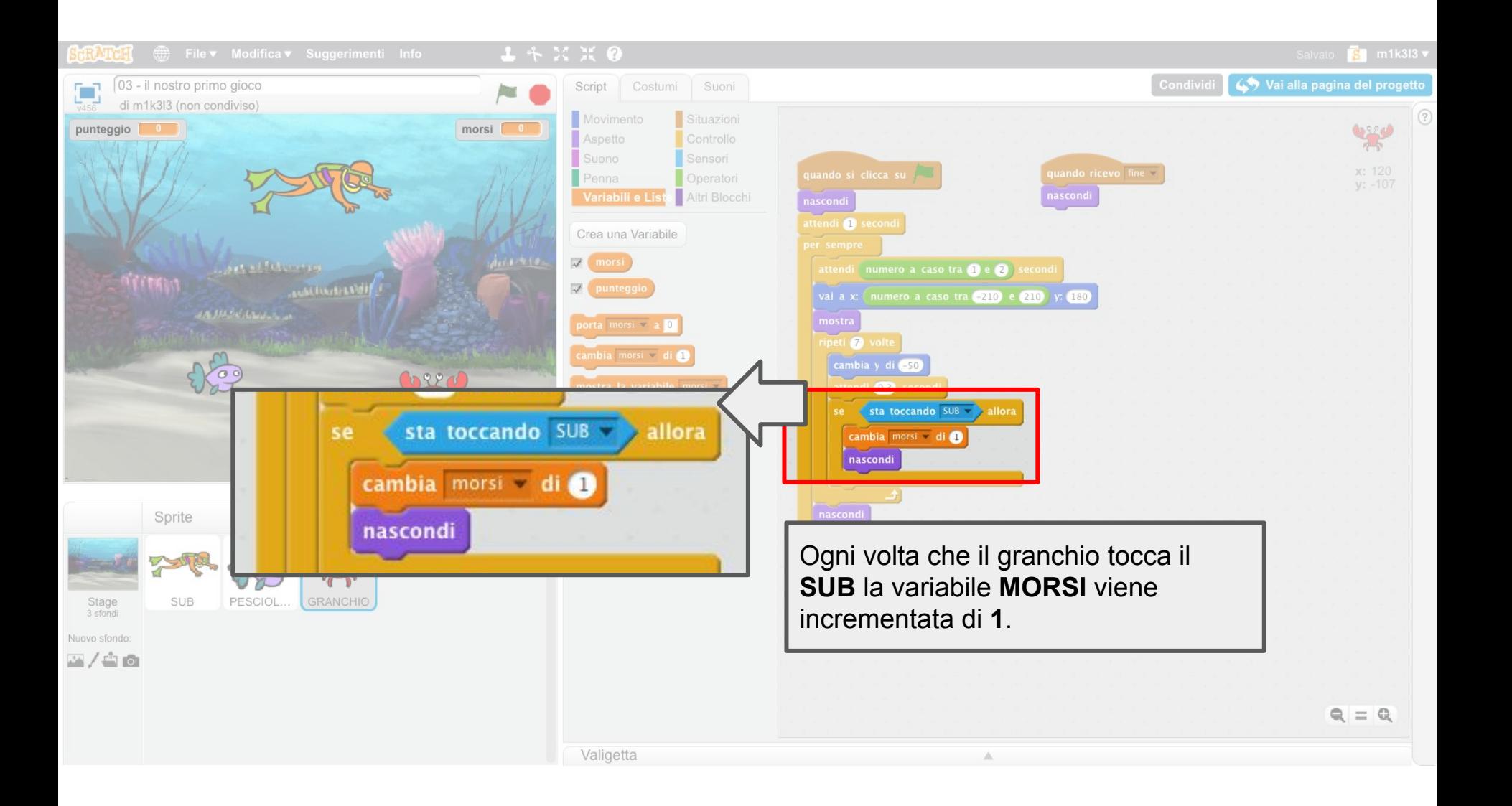

## **Definire il tempo massimo di gioco**

*mostriamo il tempo di gioco sullo stage*

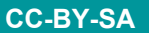

Definiamo una variabile **"contatore"** utilizzata per immagazzinare il tempo trascorso dall'inizio del gioco. L'utente immetterà da tastiera il valore massimo del tempo di gioco.

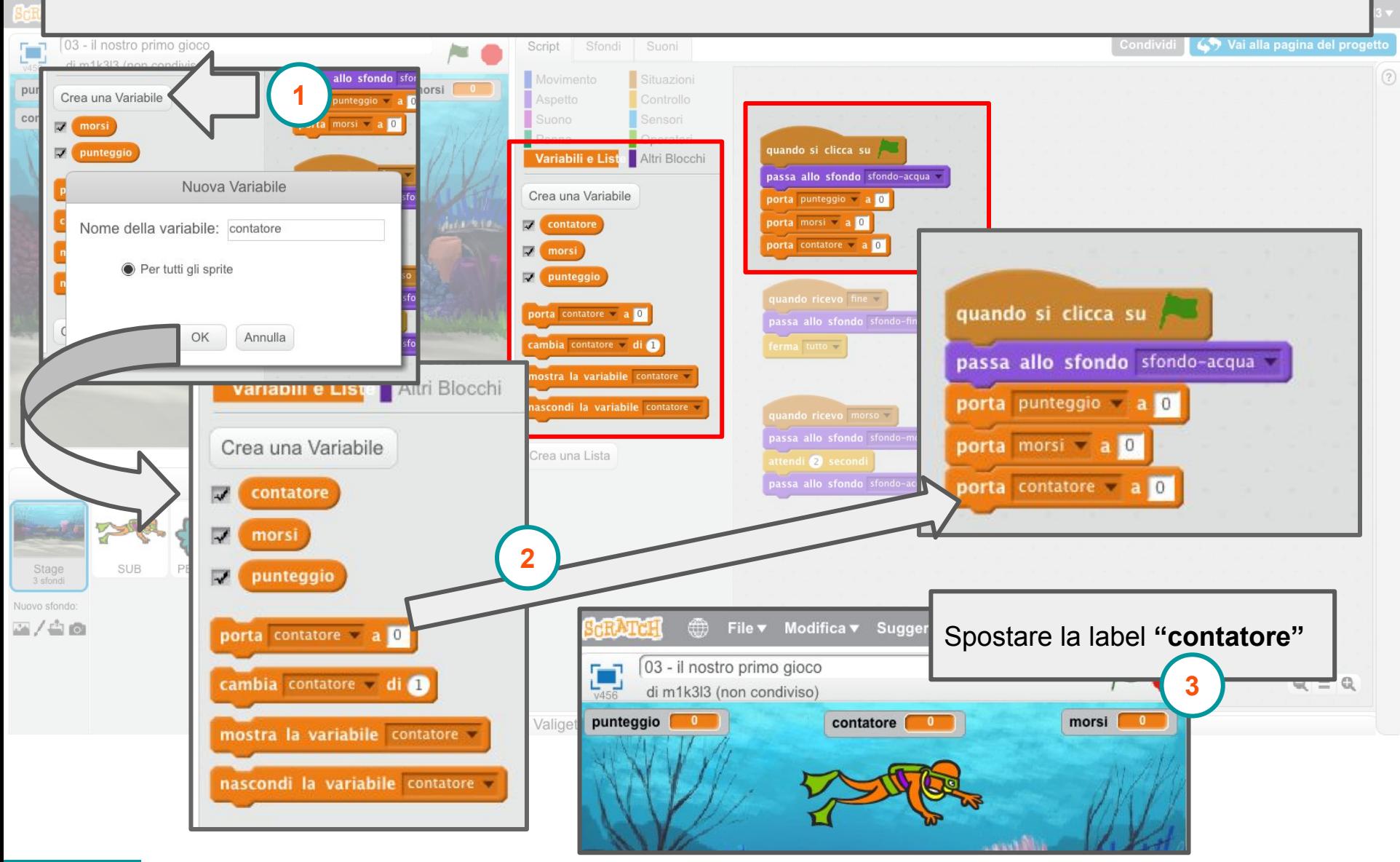

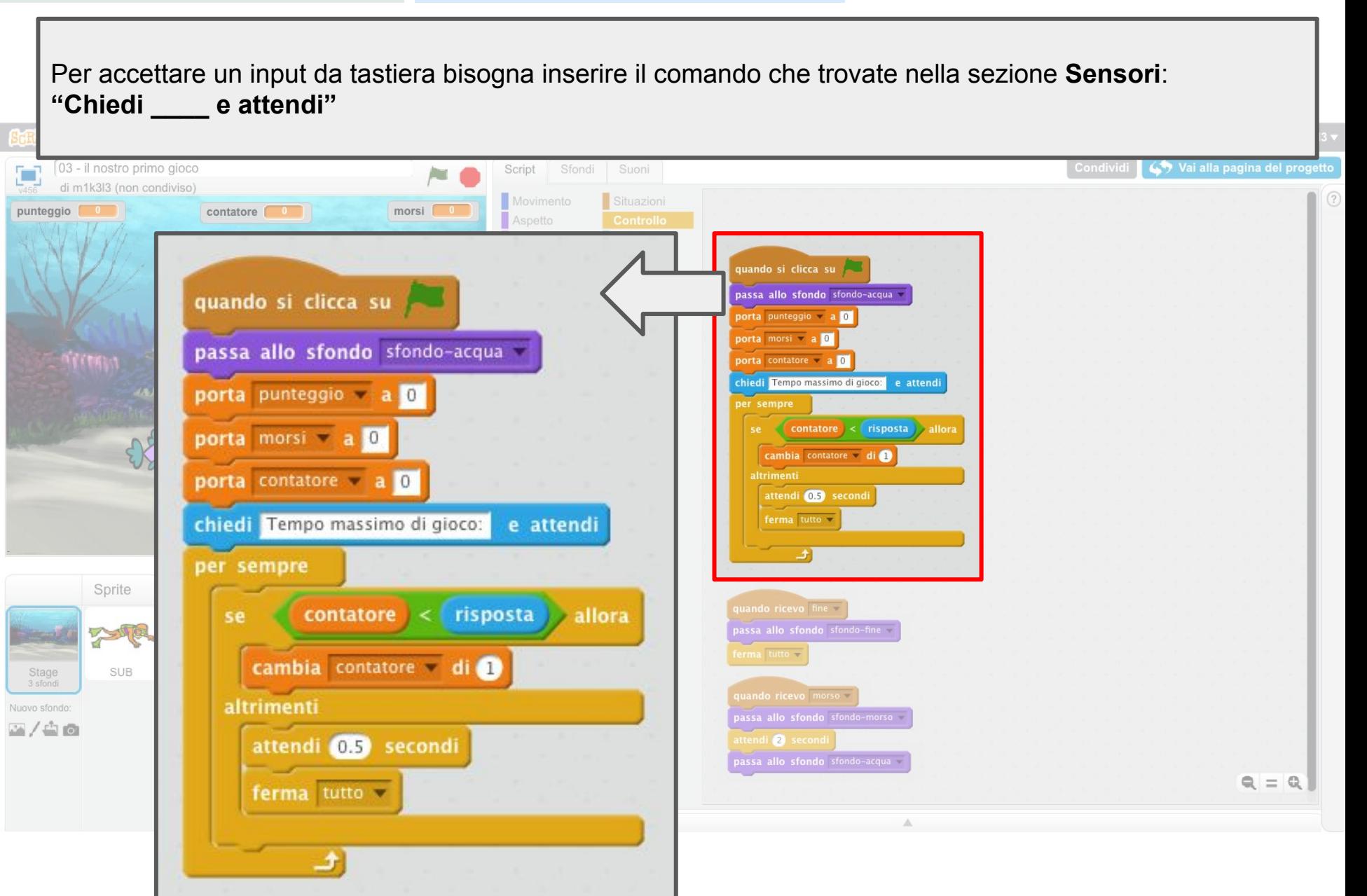

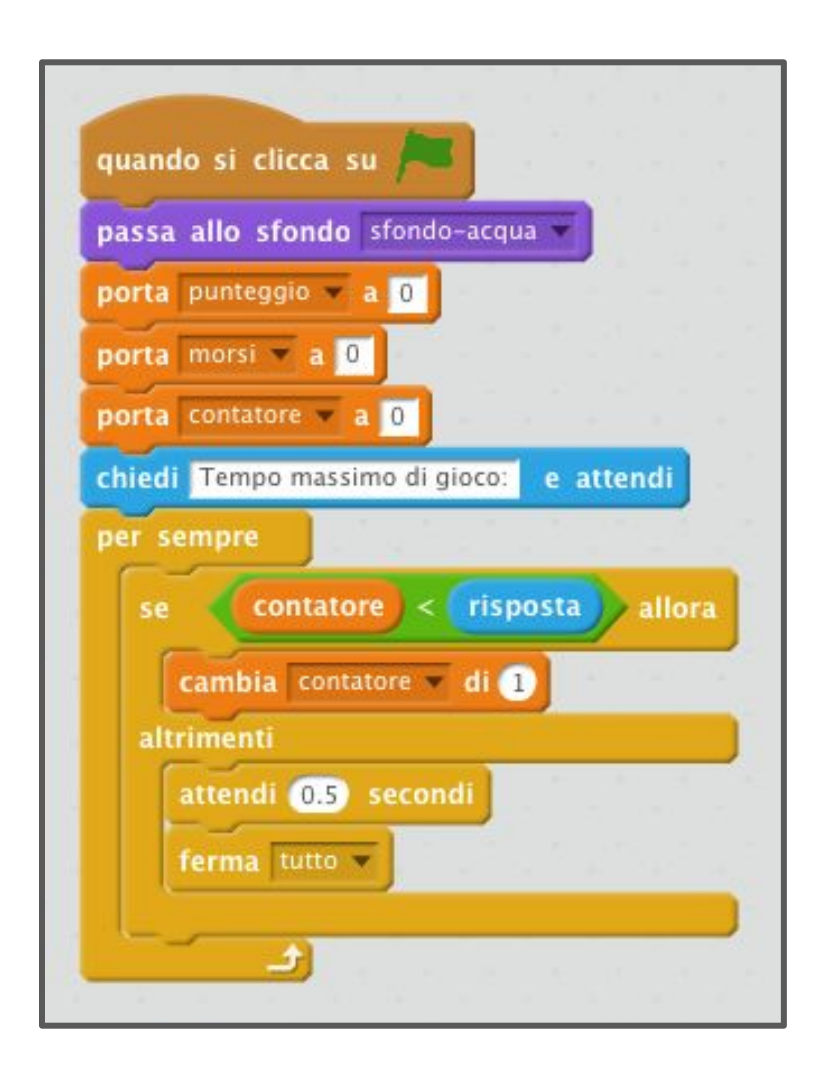

- Il valore inserito da tastiera viene memorizzato in "risposta"
- in un cliclo infinito viene controllato se il valore del contatore risulta inferiore al tempo inserito (risposta)
- se la condizione è vera il contatore viene incrementato di una unità
- se la condizione non è verificata si attende 0.5 secondi e poi si fermano tutti gli script (si ferma il gioco)

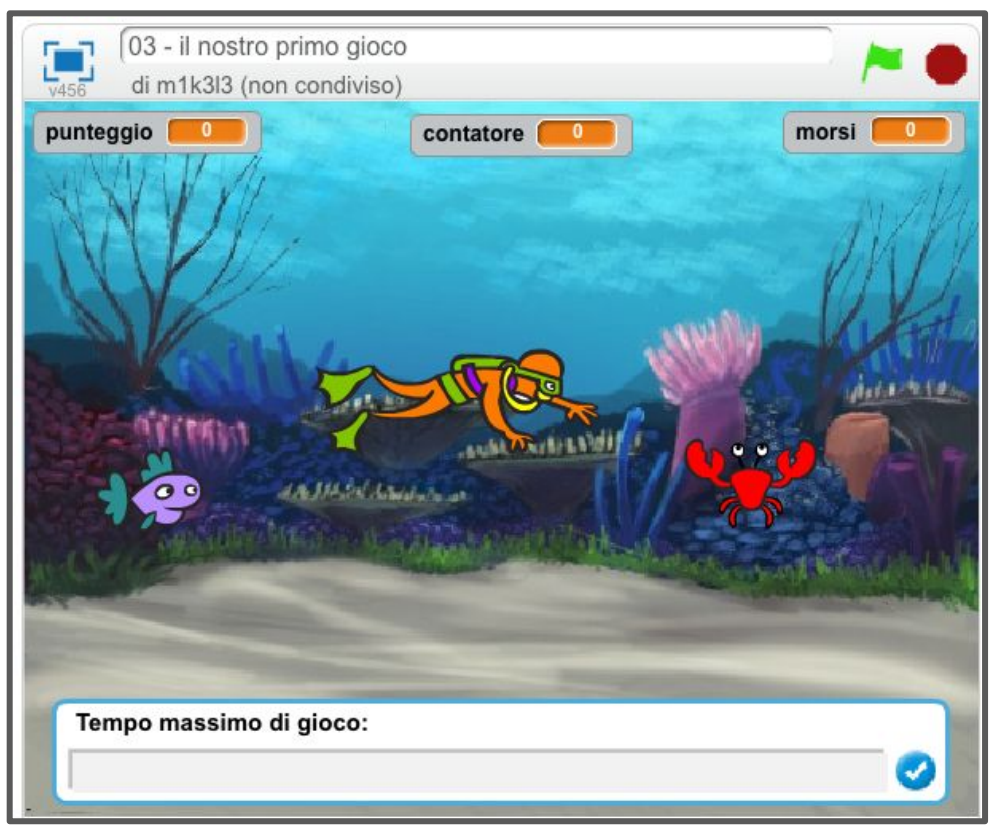

**CC-BY-SA** *Prof. Michele Maffucci*

## **Problema!**

*il gioco si avvia prima dell'inserimento del tempo massimo di gioco*

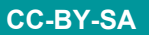

Definiamo un messaggio **"partire"** che permette di avviare tutti gli script non appena si è inserito il tempo massimo di gioco e condizioniamo la partenza degli script collegati al **SUB**, **PESCIOLINO** e **GRANCHIO** alla ricezione del messaggio "partire", usando il blocco controllo: **"quando ricevo \_\_\_"**

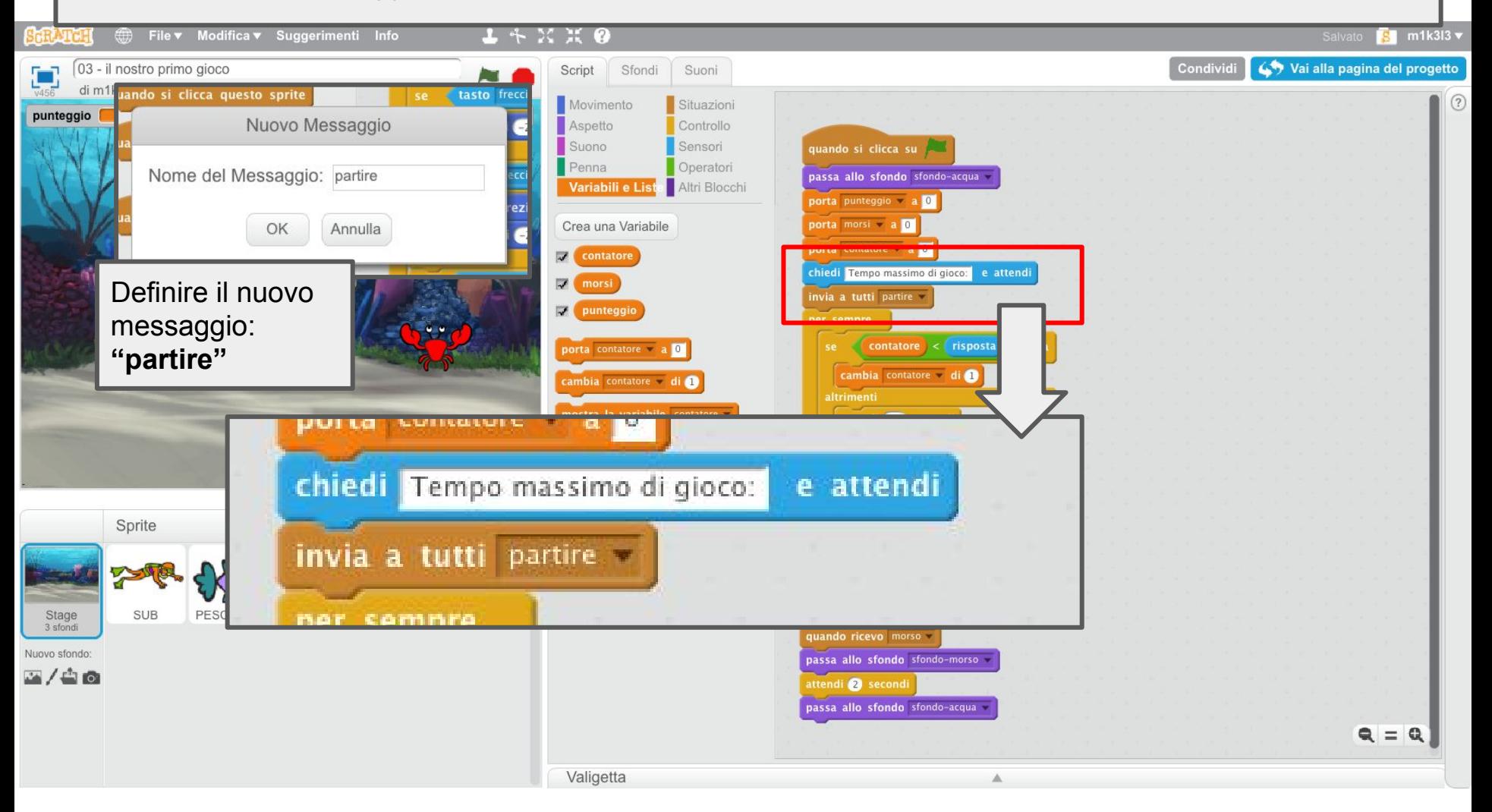

### Variazione degli script associati a SUB

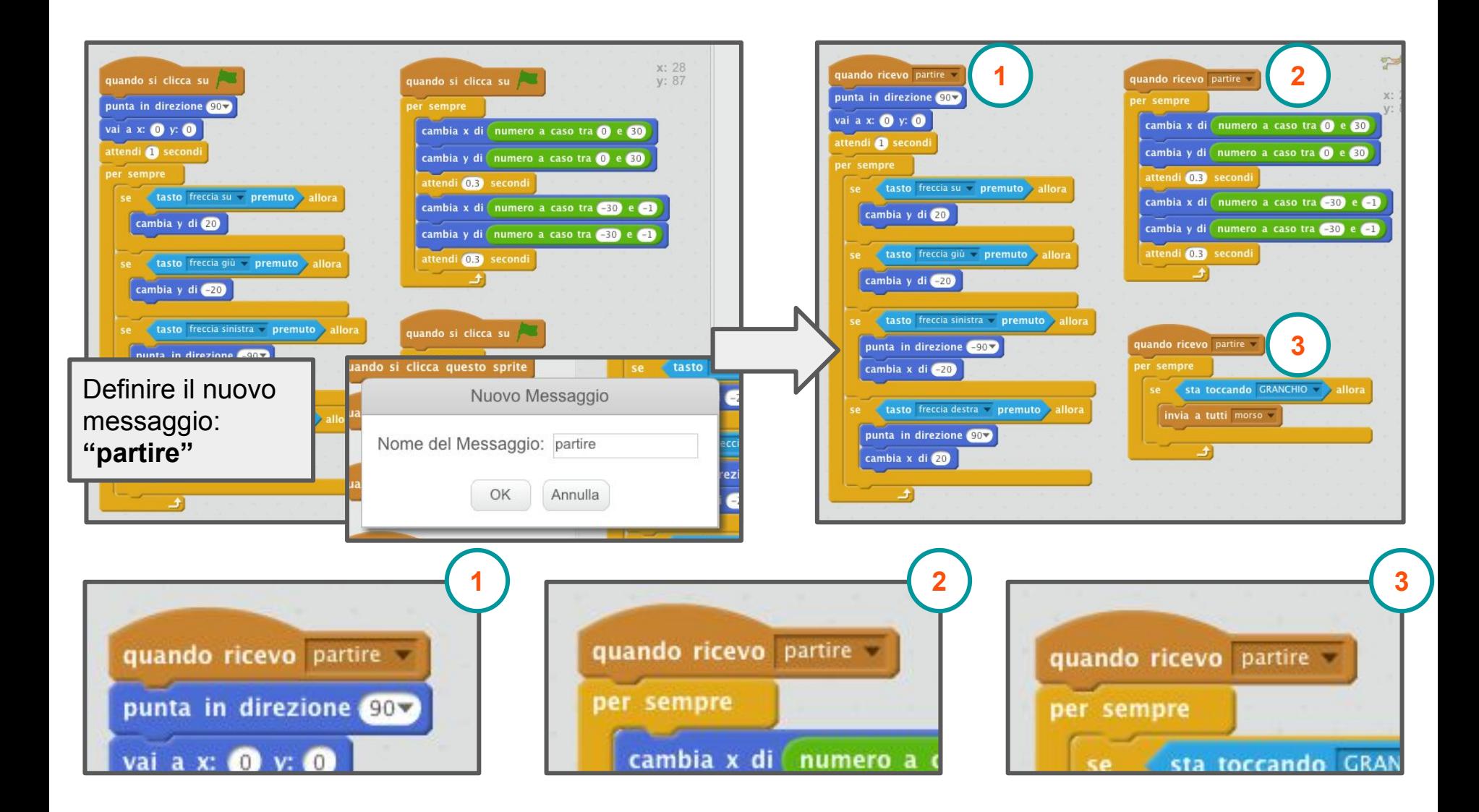

#### Variazione degli script associati a PESCIOLINO

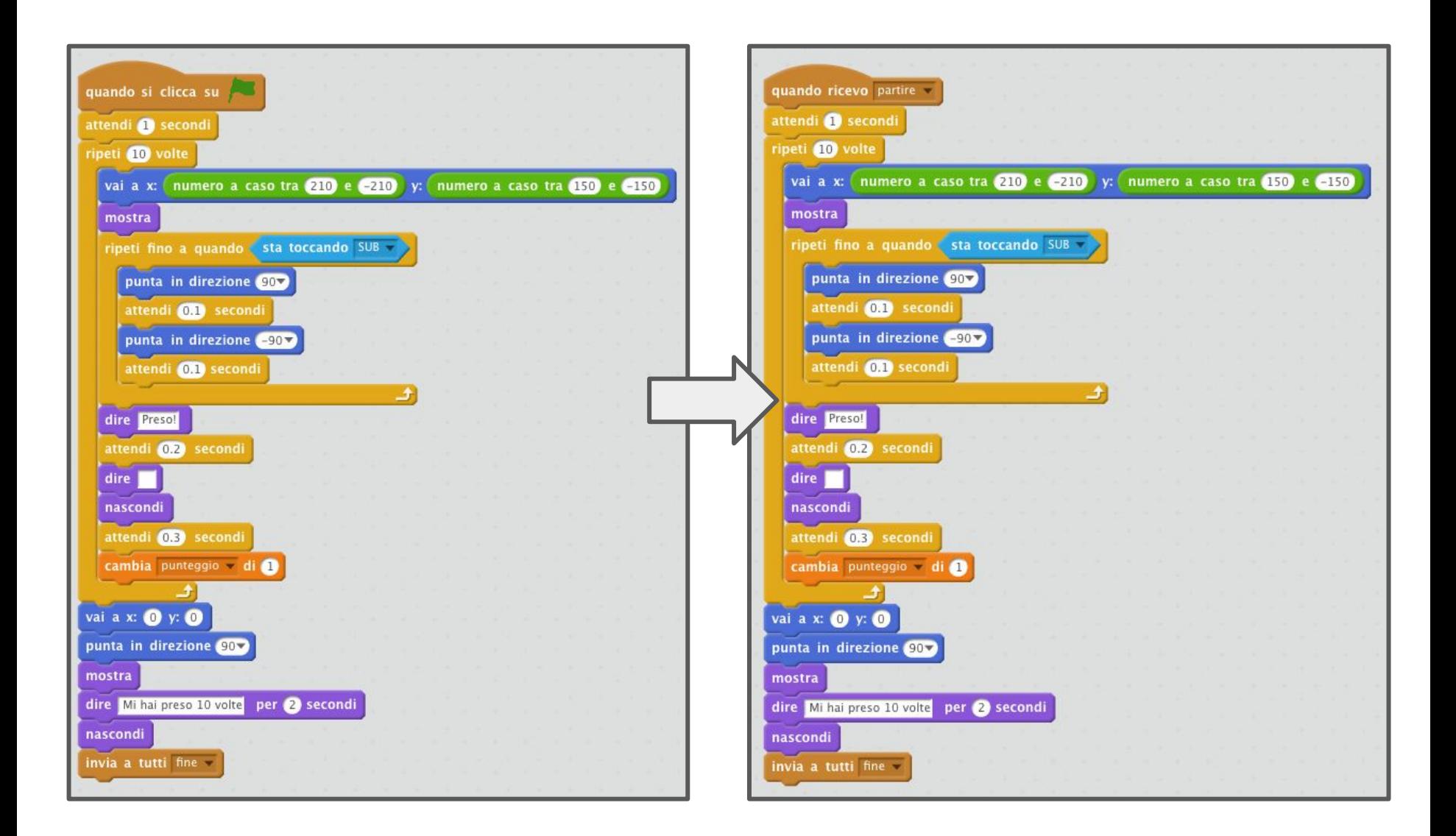

#### Variazione degli script associati a GRANCHIO

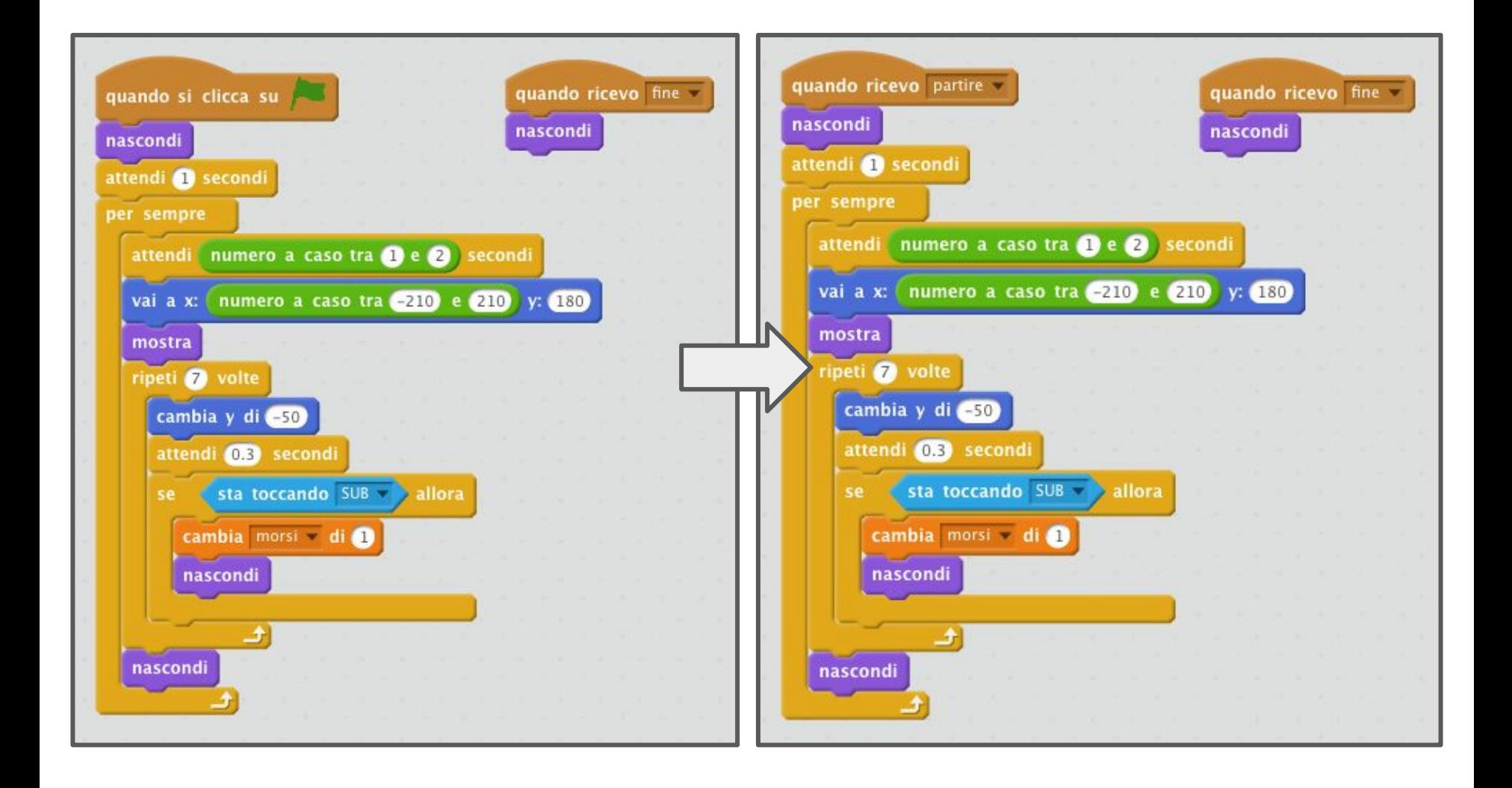

### **Esercizi**

### *applicare ciò che avete imparato fino ad ora*

### **Consegna 1**

Inserire i suoni e versi che definiscono:

- l'uomo che viene morso dal granchio
- il pesciolino che viene catturato dal sub
- la fine del gioco
- il moto ondoso dell'acqua

### **Consegna 2**

Aggiungere un GRANCHIO di colore GIALLO in modo che siano due i granchi che possono mordere il SUB. Si visualizzi a monitor, in modo separato, il numero di volte che il GRANCHIO rosso e quello giallo mordono il SUB.

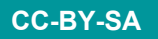

### **Consegna 3**

Fare in modo che il moto dei GRANCHI non sia più dall'alto verso il basso ma rimbalzino sui bordi dello stage.

### **Consegna 4**

Il PESCIOLINO deve muoversi e rimbalzare sui bordi dello stage.

### **Consegna 5**

Aggiungere la modalità "pausa di gioco" attivabile mediante barra spaziatrice che pone in pausa il gioco fino a quando non si preme nuovamente la barra spaziatrice.

### **Consegna 6**

Aggiungere la funzionalità "interrompi gioco" che con tasto a scelta da parte del programmatore interrompe in qualsiasi momento il gioco.

#### **Consegna 7**

Aggiungere una schermata di help, prima dell'avvio del gioco, che mostra:

- obiettivo del gioco
- tasti utilizzabili

### **Grazie**

Prof. Michele Maffucci

[www.maffucci.it](http://www.maffucci.it) [michele@maffucci.it](mailto:michele@maffucci.it) [it.linkedin.com/in/maffucci](http://it.linkedin.com/in/maffucci)

[www.twitter.com/maffucci/](http://www.twitter.com/maffucci/) [www.facebook.com/maffucci.it/](http://www.facebook.com/maffucci.it/) [plus.google.com/+MicheleMaffucci/](https://plus.google.com/+MicheleMaffucci/) [www.slideshare.net/maffucci](http://www.slideshare.net/maffucci)

Licenza presentazione:

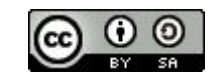